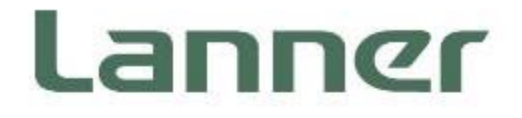

# **Embedded Computing Platform**

Hardware Platforms for Intelligent Edge Computing

# **EAI-I131 User Manual**

1 Date of Release: 2024-03-14 Version: 2.0

### About this Document

This manual describes the overview of the various functionalities of this product, and the information you need to get it ready for operation. It is intended for those who are:

- responsible for installing, administering and troubleshooting this system or Information Technology professionals.
- assumed to be qualified in the servicing of computer equipment, such as professional system integrators, or service personnel and technicians.

The latest version of this document can be found on Lanner's official website, available either through the product page or through the [Lanner Download Center](https://lannerinc.com/support/download-center) page with a login account and password.

### Conventions & Icons

The icons are used in the manual to serve as an indication of interest topics or important messages.

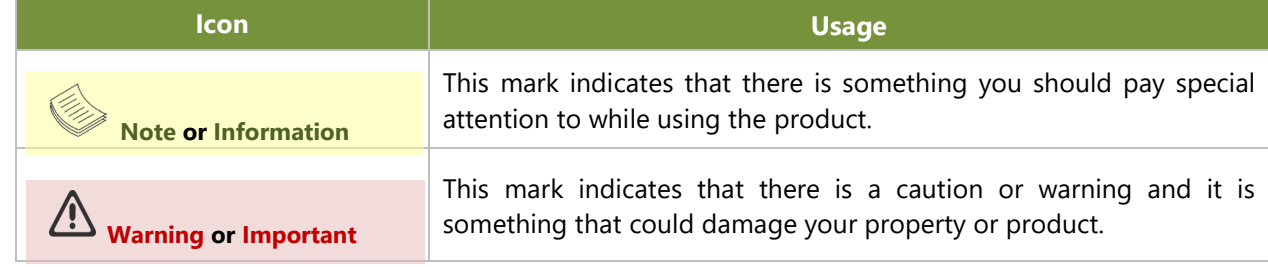

### Online Resources

To obtain additional documentation resources and software updates for your system, please visit [the](http://www.lannerinc.com/download-center) Lanner [Download Center.](https://lannerinc.com/support/download-center) As certain categories of documents are only available to users who are logged in, please be registered for a Lanner Account at <http://www.lannerinc.com/> to access published documents and downloadable resources.

### Technical Support

In addition to contacting your distributor or sales representative, you could submit a request at our [Lanner](https://lannerinc.com/contact/technical-support) [Technical Support](https://lannerinc.com/contact/technical-support) and fill in a support ticket to our technical support department.

### Documentation Feedback

Your feedback is valuable to us, as it will help us continue to provide you with more accurate and relevant documentation. To provide any feedback, comments or to report an error, please email [contact@lannerinc.com.](mailto:contact@lannerinc.com) Thank you for your time.

### Contact Information

### **Taiwan Corporate Headquarters**

**Lanner Electronics Inc.** 7F, No.173, Sec.2, Datong Rd. Xizhi District, New Taipei City 22184, Taiwan **立端科技股份有限公司** 221 新北市汐止區 大同路二段 173 號 7 樓 T: +886-2-8692-6060 F: +886-2-8692-6101 E: [contact@lannerinc.com](mailto:contact@lannerinc.com)

### **China**

**Beijing L&S Lancom Platform Tech. Co., Ltd.**  Guodong LOFT 9 Layer No. 9 Huinan Road, Huilongguan Town, Changping District, Beijing 102208 China T: +86 010-82795600 F: +86 010-62963250 E: [service@ls-china.com.cn](mailto:%20service@ls-china.com.cn)

### **Canada**

**Lanner Electronics Inc.**  47790 Westinghouse Drive Fremont, CA 94539 T: +1-855-852-6637 F: +1-510-979-0689 E: [sales\\_us@lannerinc.com](mailto:sales_us@lannerinc.com)

### **Europe**

**USA**

**Lanner Europe B.V.**  Wilhelmina van Pruisenweg 104 2595 AN The Hague The Netherlands T: +31 70 701 3256 E: [sales\\_eu@lannerinc.com](mailto:sales_eu@lannerinc.com)

**Lanner Electronics Canada Ltd**  3160A Orlando Drive Mississauga, ON L4V 1R5 Canada T: +1 877-813-2132 F: +1 905-362-2369 E: [sales\\_ca@lannerinc.com](mailto:sales_ca@lannerinc.com)

### Copyright and Trademarks

This document is copyrighted © 2024 by Lanner Electronics Inc. All rights are reserved. The original manufacturer reserves the right to make improvements to the products described in this manual at any time without notice. No part of this manual may be reproduced, copied, translated or transmitted in any form or by any means without the prior written permission of the original manufacturer. Information provided in this manual is intended to be accurate and reliable. However, the original manufacturer assumes no responsibility for its use, nor for any infringements upon the rights of third parties that may result from such use.

### Acknowledgment

Intel® and Intel® Atom® are trademarks of Intel Corporation or its subsidiaries in the U.S. and/or other countries. Microsoft Windows and MS-DOS are registered trademarks of Microsoft Corp. All other product names or trademarks are properties of their respective owners.

### Federal Communication Commission Interference Statement

This equipment has been tested and found to comply with the limits for a Class A digital device, pursuant to Part 15 of FCC Rules. These limits are designed to provide reasonable protection against harmful interference in a residential installation. This equipment generates, uses and can radiate radio frequency energy and, if not installed and used in accordance with the instruction, may cause harmful interference to radio communications. However, there is no guarantee that interference will not occur in a particular installation. If this equipment does cause harmful interference to radio or television reception, which can be determined by turning the equipment off and on, the user is encouraged to try to correct the interference by one or more of the following measures:

- $\blacktriangleright$  Reorient or relocate the receiving antenna.
- $\blacktriangleright$  Increase the separation between the equipment and receiver.
- Connect the equipment into an outlet on a circuit different from that to which the receiver is connected.
- $\triangleright$  Consult the dealer or an experienced radio/TV technician for help.

#### **FCC Caution**

- Any changes or modifications not expressly approved by the party responsible for compliance could void the user's authority to operate this equipment.
- This transmitter must not be co-located or operating in conjunction with any other antenna or transmitter.

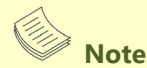

- 1. An unshielded-type power cord is required to meet FCC emission limits and to prevent interference to the nearby radio and television reception. It is essential that only the supplied power cord be used.
- 2. Use only shielded cables to connect I/O devices to this equipment.
- 3. Changes or modifications not expressly approved by the party responsible for compliance could void the user's authority to operate the equipment.

# **Important**

- 1. Operations in the 5.15-5.25GHz band are restricted to indoor usage only.
- 2. This device meets all the other requirements specified in Part 15E, Section 15.407 of the FCC Rules.

### Safety Guidelines

Follow these guidelines to ensure general safety:

- $\blacktriangleright$  Keep the chassis area clear and dust-free during and after installation.
- Do not wear loose clothing or jewelry that could get caught in the chassis. Fasten your tie or scarf and roll up your sleeves.
- $\blacktriangleright$  Wear safety glasses if you are working under any conditions that might be hazardous to your eyes.
- $\triangleright$  Do not perform any action that creates a potential hazard to people or makes the equipment unsafe.
- Disconnect all power by turning off the power and unplugging the power cord before installing or removing a chassis or working near power supplies
- Do not work alone if potentially hazardous conditions exist.
- Never assume that power is disconnected from a circuit; always check the circuit.

### Consignes de sécurité

Suivez ces consignes pour assurer la sécurité générale :

- Laissez la zone du châssis propre et sans poussière pendant et après l'installation.
- Ne portez pas de vêtements amples ou de bijoux qui pourraient être pris dans le châssis. Attachez votre cravate ou écharpe et remontez vos manches.
- Portez des lunettes de sécurité pour protéger vos yeux.
- N'effectuez aucune action qui pourrait créer un danger pour d'autres ou rendre l'équipement dangereux.
- Coupez complètement l'alimentation en éteignant l'alimentation et en débranchant le cordon d'alimentation avant d'installer ou de retirer un châssis ou de travailler à proximité de sources d'alimentation.
- ▶ Ne travaillez pas seul si des conditions dangereuses sont présentes.
- Ne considérez jamais que l'alimentation est coupée d'un circuit, vérifiez toujours le circuit. Cet appareil génère, utilise et émet une énergie radiofréquence et, s'il n'est pas installé et utilisé conformément aux instructions des fournisseurs de composants sans fil, il risque de provoquer des interférences dans les communications radio.

### Lithium Battery Caution

- $\blacktriangleright$  There is risk of Explosion if Battery is replaced by an incorrect type.
- $\blacktriangleright$  Dispose of used batteries according to the instructions.
- Installation only by a skilled person who knows all Installation and Device Specifications which are to be applied.
- $\triangleright$  Do not carry the handle of power supplies when moving to another place.
- Please conform to your local laws and regulations regarding safe disposal of lithium BATTERY. b.
- Disposal of a battery into fire or a hot oven, or mechanically crushing or cutting of a battery can result in an explosion.
- Leaving a battery in an extremely high temperature surrounding environment can result in an explosion or the leakage of flammable liquid or gas.
- A battery subjected to extremely low air pressure that may result in an explosion or the leakage of flammable liquid or gas.

### Avertissement concernant la pile au lithium

- Risque d'explosion si la pile est remplacée par une autre d'un mauvais type.
- Jetez les piles usagées conformément aux instructions.
- L'installation doit être effectuée par un électricien formé ou une personne formée à l'électricité connaissant toutes les spécifications d'installation et d'appareil du produit.
- Ne transportez pas l'unité en la tenant par le câble d'alimentation lorsque vous déplacez l'appareil.

### Operating Safety

- Electrical equipment generates heat. Ambient air temperature may not be adequate to cool equipment to acceptable operating temperatures without adequate circulation. Be sure that the room in which you choose to operate your system has adequate air circulation.
- Ensure that the chassis cover is secure. The chassis design allows cooling air to circulate effectively. An open chassis permits air leaks, which may interrupt and redirect the flow of cooling air from internal components.
- Electrostatic discharge (ESD) can damage equipment and impair electrical circuitry. ESD damage occurs when electronic components are improperly handled and can result in complete or intermittent failures. Be sure to follow ESD-prevention procedures when removing and replacing components to avoid these problems.
- Wear an ESD-preventive wrist strap, ensuring that it makes good skin contact. If no wrist strap is available, ground yourself by touching the metal part of the chassis.
- Periodically check the resistance value of the antistatic strap, which should be between 1 and 10 megohms (Mohms).

### Sécurité de fonctionnement

- L'équipement électrique génère de la chaleur. La température ambiante peut ne pas être adéquate pour refroidir l'équipement à une température de fonctionnement acceptable sans circulation adaptée. Vérifiez que votre site propose une circulation d'air adéquate.
- Vérifiez que le couvercle du châssis est bien fixé. La conception du châssis permet à l'air de refroidissement de bien circuler. Un châssis ouvert laisse l'air s'échapper, ce qui peut interrompre et rediriger le flux d'air frais destiné aux composants internes.
- Les décharges électrostatiques (ESD) peuvent endommager l'équipement et gêner les circuits électriques. Des dégâts d'ESD surviennent lorsque des composants électroniques sont mal manipulés et peuvent causer des pannes totales ou intermittentes. Suivez les procédures de prévention d'ESD lors du retrait et du remplacement de composants.
- Portez un bracelet anti-ESD et veillez à ce qu'il soit bien au contact de la peau. Si aucun bracelet n'est disponible, reliez votre corps à la terre en touchant la partie métallique du châssis.
- Vérifiez régulièrement la valeur de résistance du bracelet antistatique, qui doit être comprise entre 1 et 10 mégohms (Mohms).

### **Mounting Installation Precaution**

- ▶ Do not install and/or operate this unit in any place that flammable objects are stored or used in.
- If installed in a closed or multi-unit rack assembly, the operating ambient temperature of the rack environment may be greater than room ambient. Therefore, consideration should be given to installing the equipment in an environment compatible with the maximum ambient temperature (Tma) specified by the manufacturer.
- Installation of the equipment (especially in a rack) should consider the ventilation of the system's intake (for taking chilled air) and exhaust (for emitting hot air) openings so that the amount of airflow required for safe operation of the equipment is not compromised.
- To avoid a hazardous load condition, be sure the mechanical loading is even when mounting.
- Consideration should be given to the connection of the equipment to the supply circuit and the effect that overloading of the circuits might have on over-current protection and supply wiring. Appropriate consideration of equipment nameplate ratings should be used when addressing this concern.
- Reliable earthing should be maintained. Particular attention should be given to supply connections other than direct connections to the branch circuit (e.g., use of power strips).

#### **Installation & Operation**:

This equipment must be grounded. The power cord for product should be connected to a socket-outlet with earthing connection.

Cet équipement doit être mis à la terre. La fiche d'alimentation doit être connectée à une prise de terre correctement câblée

Suitable for installation in Information Technology Rooms in accordance with Article 645 of the National Electrical Code and NFPA 75.

Peut être installé dans des salles de matériel de traitement de l'information conformément à l'article 645 du National Electrical Code et à la NFPA 75.

► The machine can only be used in a restricted access location and must be installed by a skilled person. Les matériels sont destinés à être installés dans des EMPLACEMENTS À ACCÈS RESTREINT.

#### **Warning**

- Class I Equipment. This equipment must be earthed. The power plug must be connected to a properly wired earth ground socket outlet. An improperly wired socket outlet could place hazardous voltages on accessible metal parts.
- $\blacktriangleright$  Product shall be used with Class 1 laser device modules.

#### **Avertissement**

- Équipement de classe I. Ce matériel doit être relié à la terre. La fiche d'alimentation doit être raccordée à une prise de terre correctement câblée. Une prise de courant mal câblée pourrait induire des tensions dangereuses sur des parties métalliques accessibles.
- Le produit doit être utilisé avec des modules de dispositifs laser de classe 1.

### Electrical Safety Instructions

Before turning on the device, ground the grounding cable of the equipment. Proper grounding (grounding) is very important to protect the equipment against the harmful effects of external noise and to reduce the risk of electrocution in the event of a lightning strike. To uninstall the equipment, disconnect the ground wire after turning off the power. A ground wire is required and the part connecting the conductor must be greater than 4 mm2 or 10 AWG.

### Consignes de sécurité électrique

- Avant d'allumer l'appareil, reliez le câble de mise à la terre de l'équipement à la terre.
- Une bonne mise à la terre (connexion à la terre) est très importante pour protéger l'équipement contre les effets néfastes du bruit externe et réduire les risques d'électrocution en cas de foudre.
- Pour désinstaller l'équipement, débranchez le câble de mise à la terre après avoir éteint l'appareil.
- Un câble de mise à la terre est requis et la zone reliant les sections du conducteur doit faire plus de 4 mm2 ou 10 AWG.

# **Table of Contents**

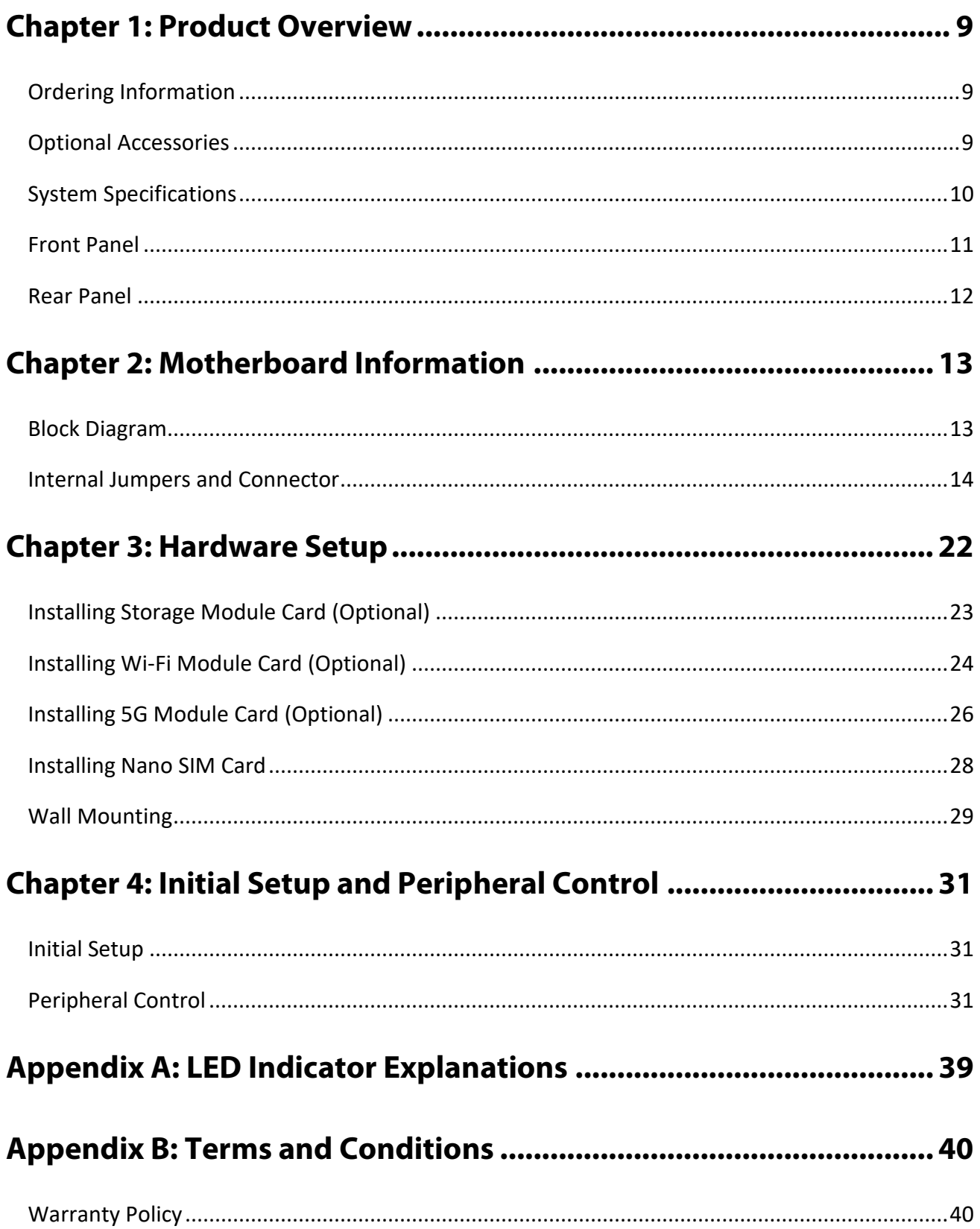

## <span id="page-8-0"></span>**CHAPTER 1: PRODUCT OVERVIEW**

EAI-I131, an industrial-grade AI inference system for 5G edge computing, is built with NVIDIA® Jetson Orin NX/Nano and offers up to 100 TOPS AI performance. The system also supports LTE, 5G Sub6, and Wi-Fi wireless connectivity and provides rich connectivity options, including 2x GbE PoE, 2x COM, 2x USB, and 4x DI/DO ports.

### Package Content

Your package contains the following items:

- ► 1x EAI-I131 IoT Edge AI Box PC
- ▶ 1x Terminal Block (5-pin\*2 / 6-pin\*2)
- ▶ Thermal Pad Kit (for NVMe/Wi-Fi Module)
- ▶ 1x Power Adapter
- ▶ Rackmount Set

C

**Note**: If you should find any components missing or damaged, please contact your dealer immediately for assistance.

### <span id="page-8-1"></span>Ordering Information

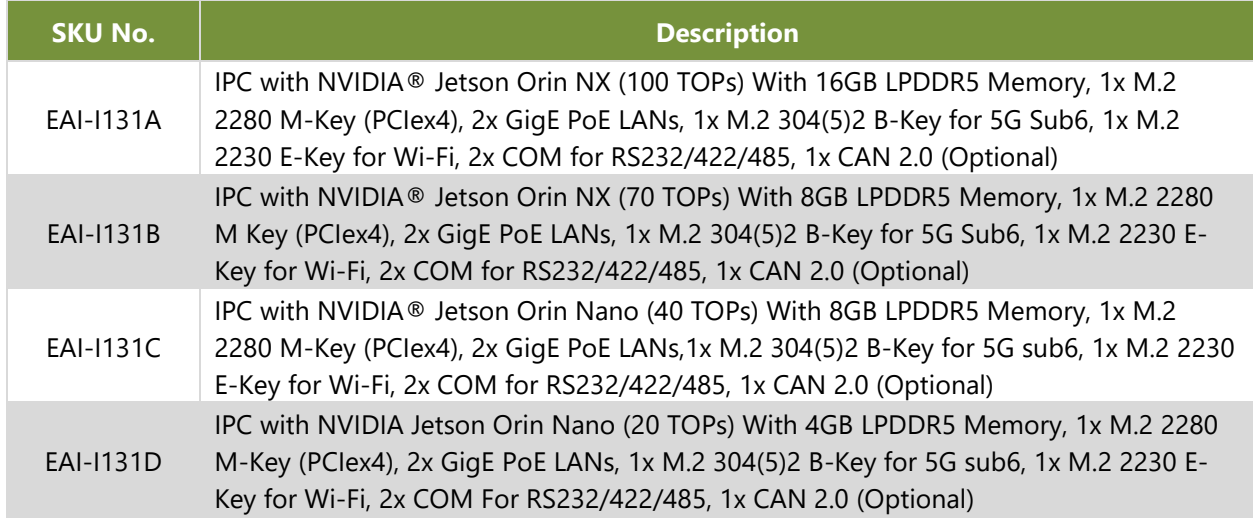

### <span id="page-8-2"></span>Optional Accessories

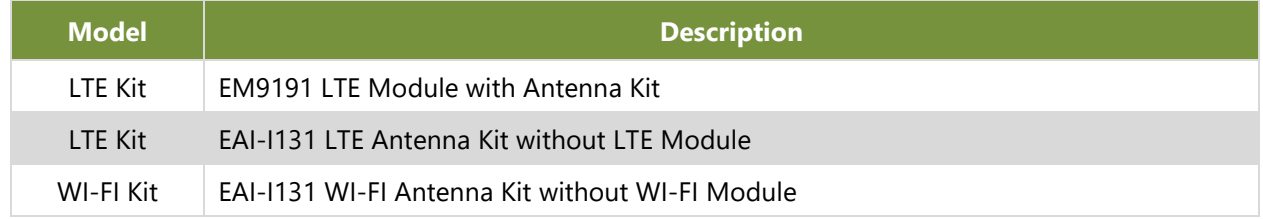

# <span id="page-9-0"></span>System Specifications

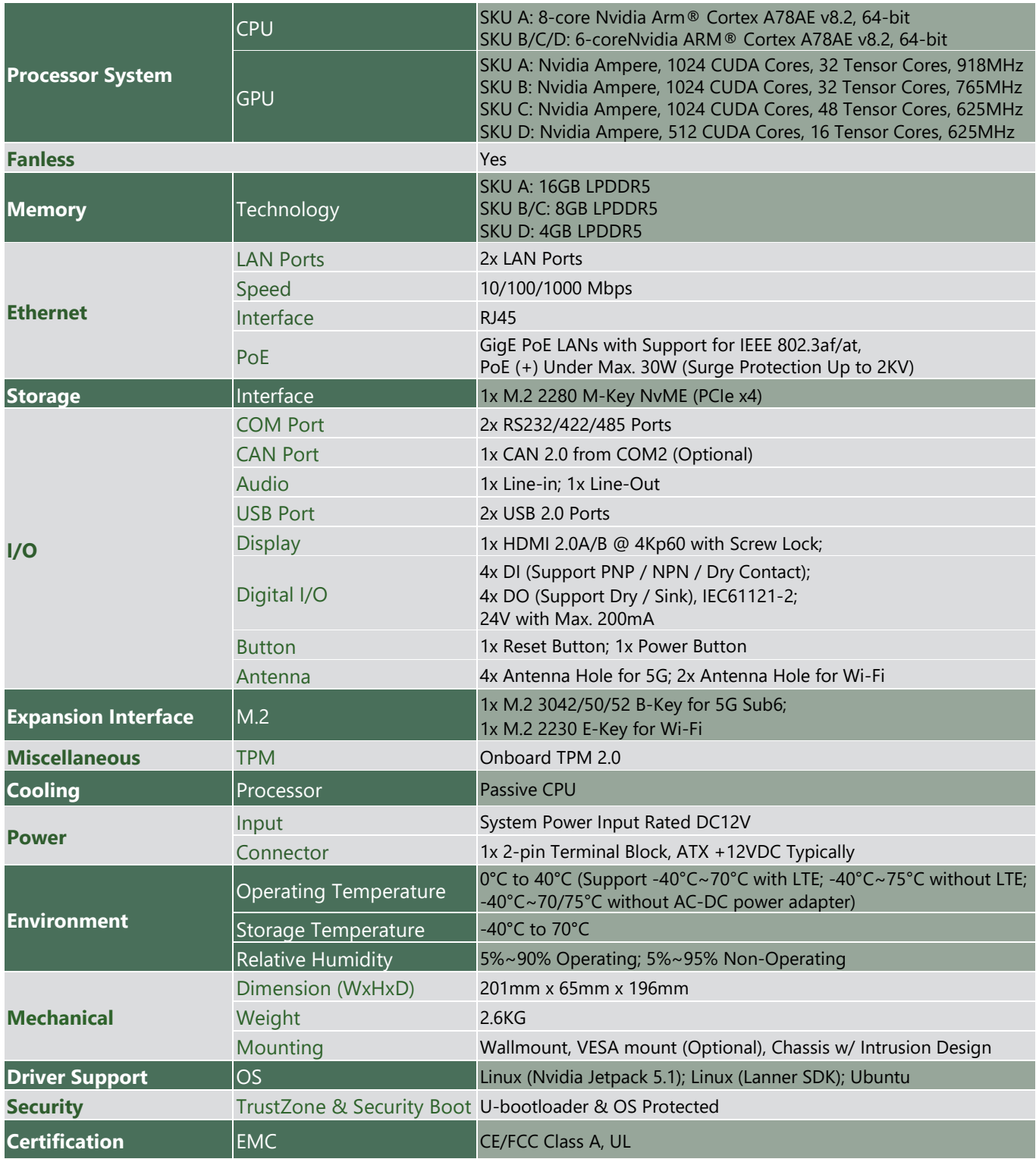

### <span id="page-10-0"></span>Front Panel

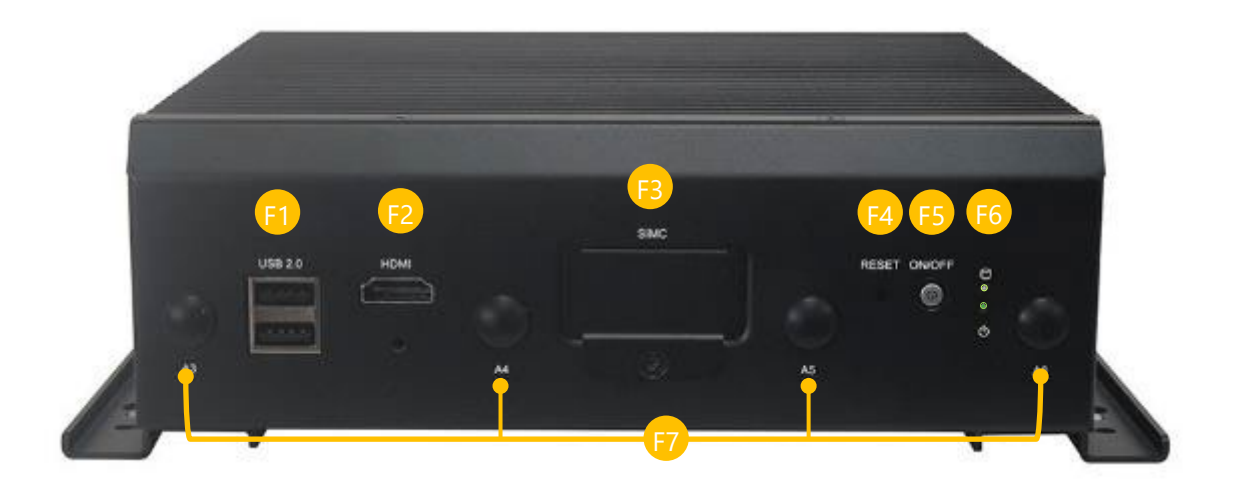

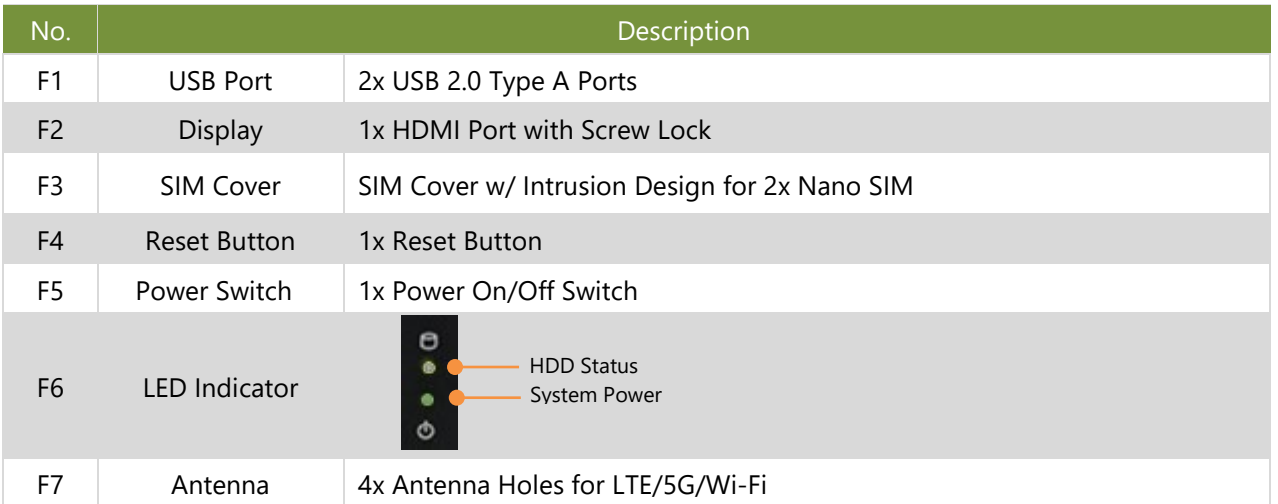

### <span id="page-11-0"></span>Rear Panel

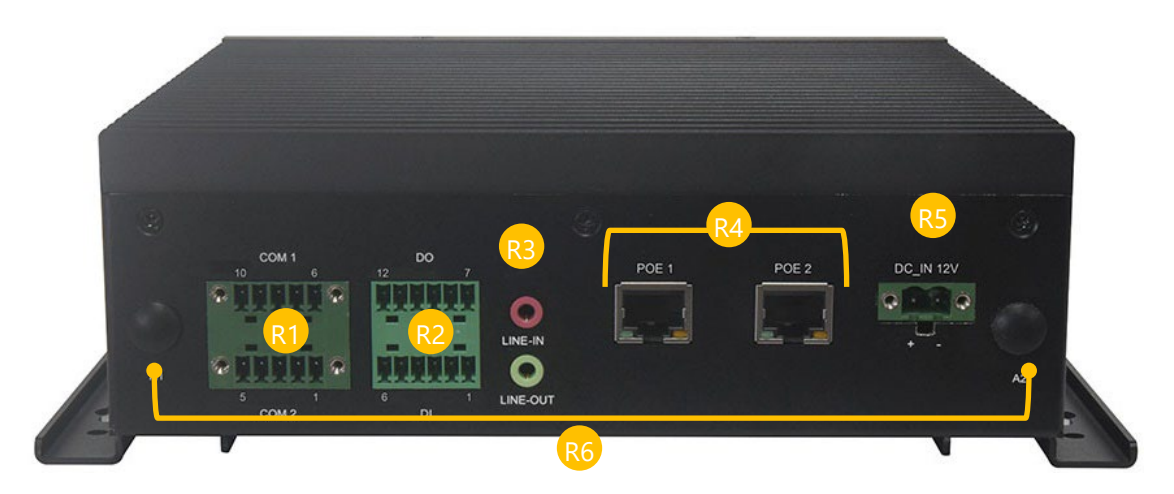

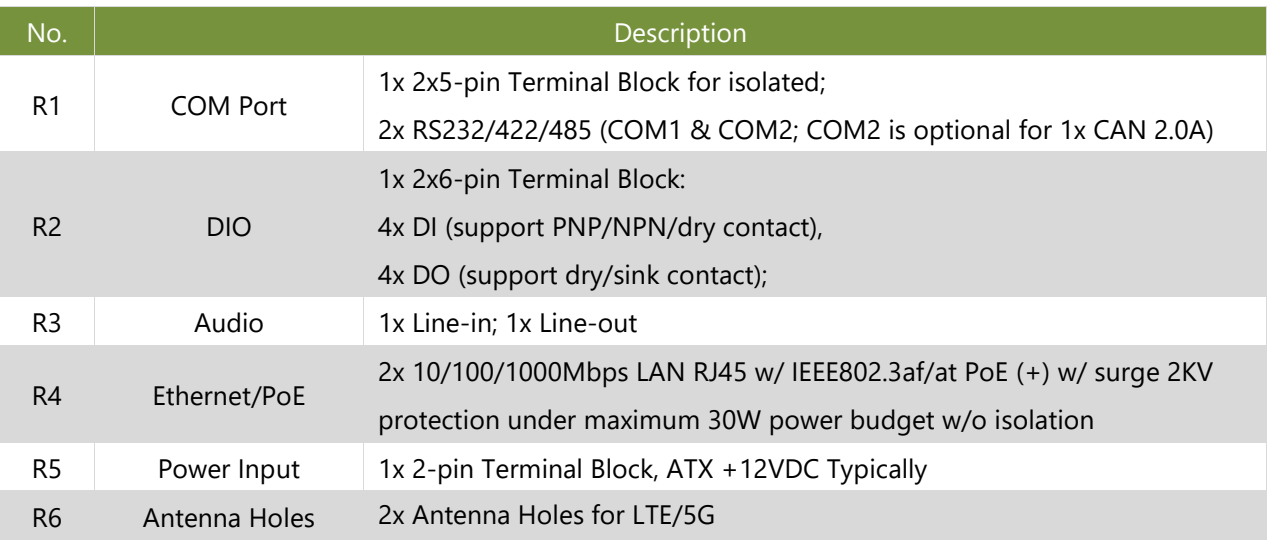

# <span id="page-12-0"></span>**CHAPTER 2: MOTHERBOARD INFORMATION**

### <span id="page-12-1"></span>Block Diagram

The block diagram indicates how data flows among components on the motherboard.

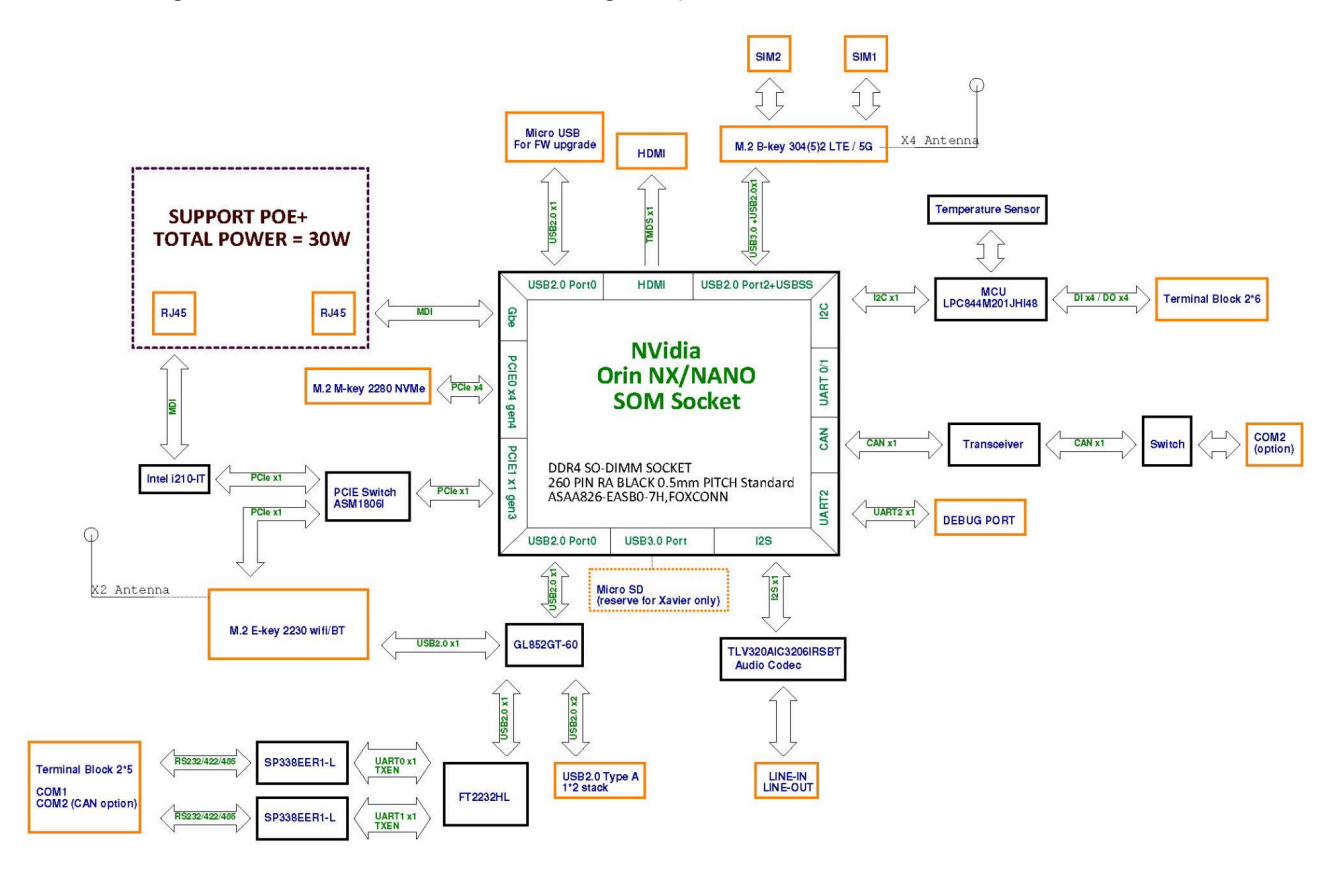

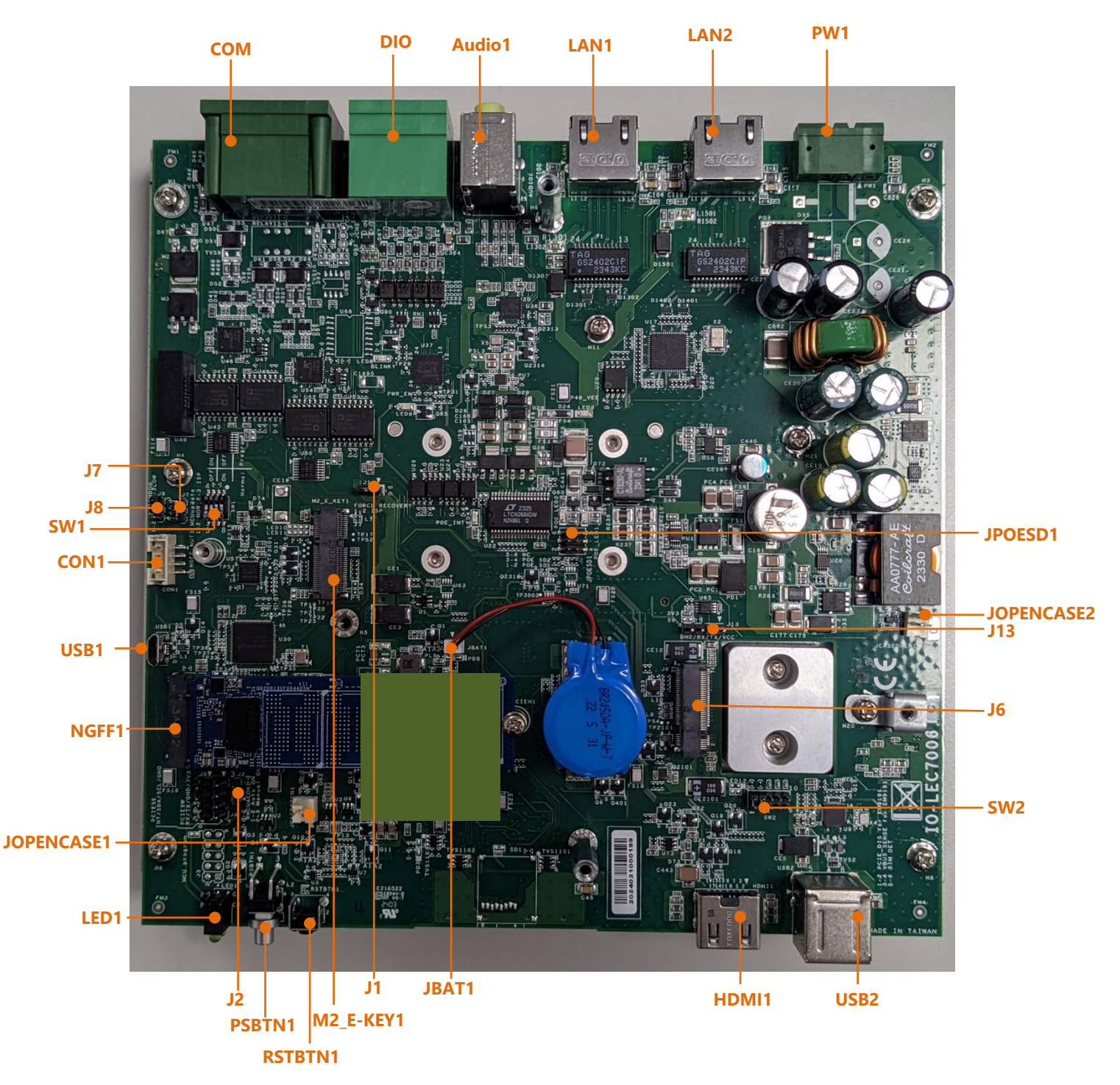

### <span id="page-13-0"></span>Internal Jumpers and Connector

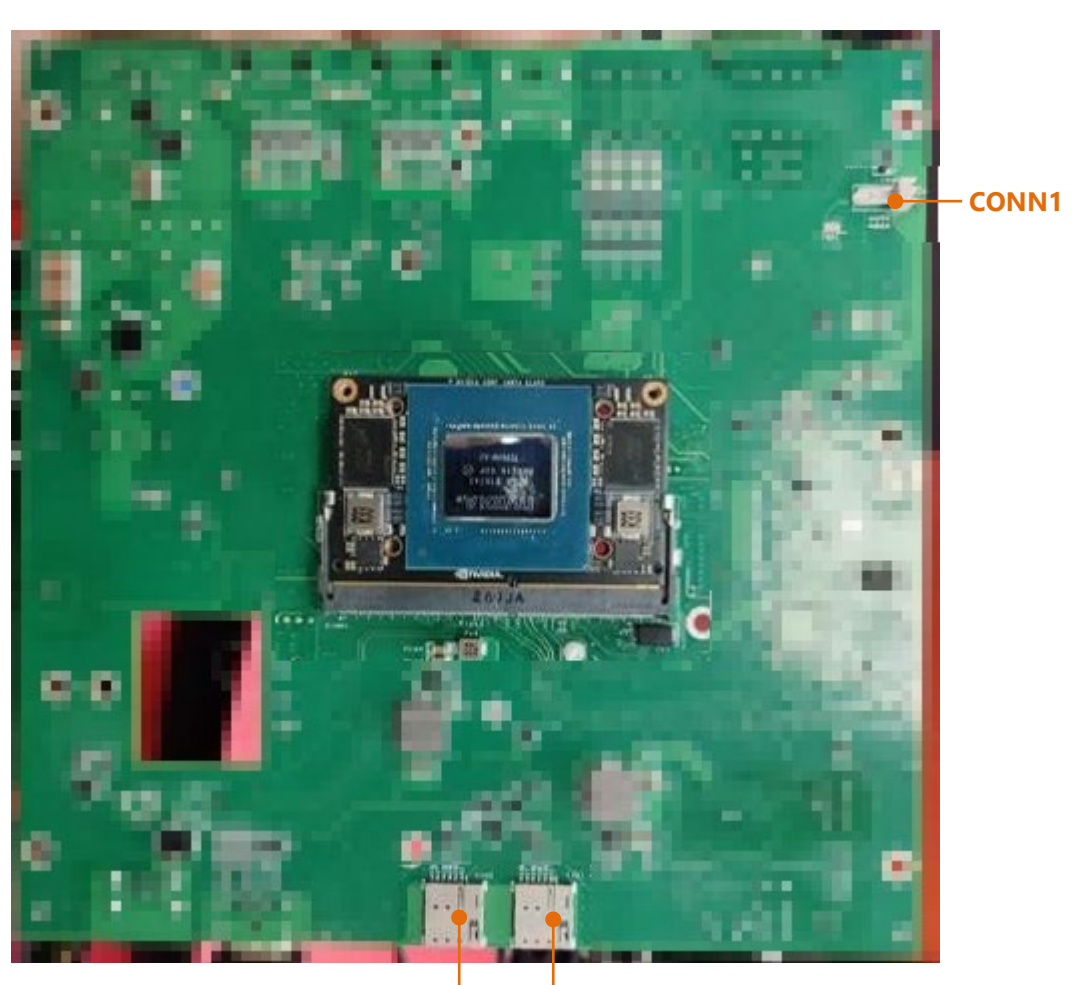

**SIM2 SIM1**

### **J1: Force Recovery**

Install Jumper for SOM upgrade.

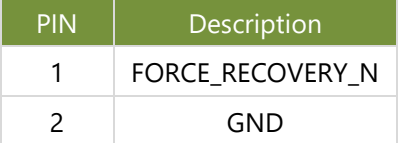

### **USB1: Micro USB for SOM Upgrade**

Install J1 jumper and flash SOM via this micro USB Port

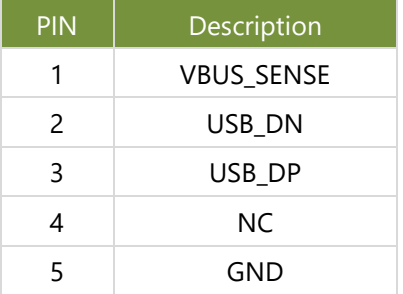

### **SW1: MCU UART Trace Switch**

Latch 1 & Latch 2 turn OFF, Latch 3 & Latch 4 turn ON for MCU upgrade program

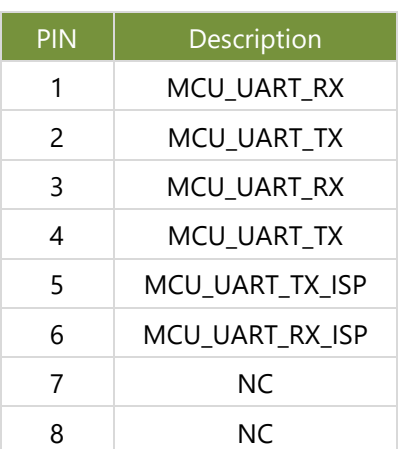

### **J7: MCU ISP MODE**

(1-2) = Normal Operation (Default)

 $(2-3) = ISP MODE.$ 

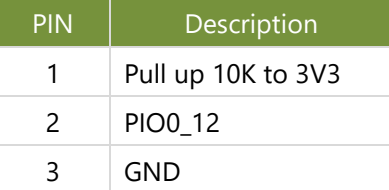

### **J8: MCU Watch Dog**

(1-2) = Watch Dog Enable

(2-3) = Watch Dog Disable (Default)

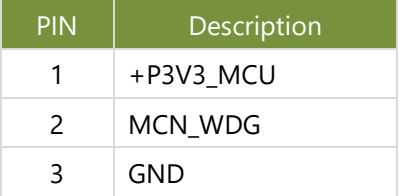

#### **J13: SOM Debug UART**

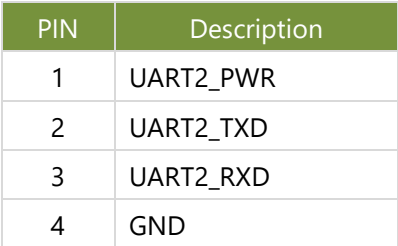

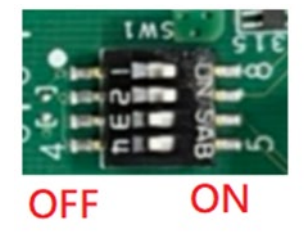

### **JPOESD1: Enable/Disable PoE Function**

Install jumper for disable PoE channel

(1-2) = Disable LAN1 PoE

### (3-4) = Disable LAN2 PoE

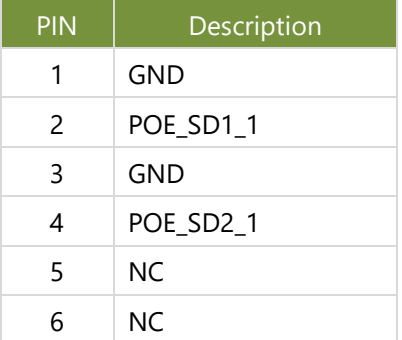

### **JBAT1: RTC Battery**

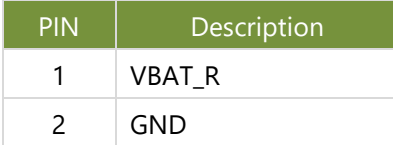

### **JCASEOPEN1**

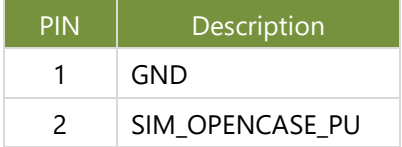

#### **JCASEOPEN2**

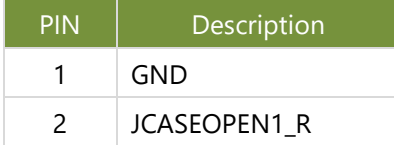

### **CONN1: Heater CONN.**

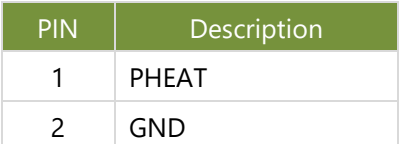

### **J2: Power-up Mode**

(1-2) = Auto-ON (Default)

### $(2-3)$  = Manual ON

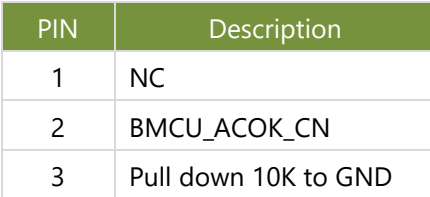

### **CON1: MCU Upgrade UART Port**

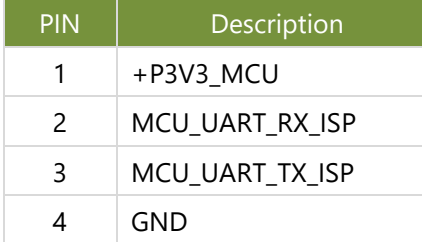

### **SW2: Install Jumper Depends on Different WWAN Module**

(1-2) (3-4) = EM99x's Function PIN

Install Jumper for EM9x9x

NC for other WWAN Module

(5-6) (7-8) (9-10) = EM9x9x's Power PIN

Install Jumper for EM9x9x

NC for other WWAN Module

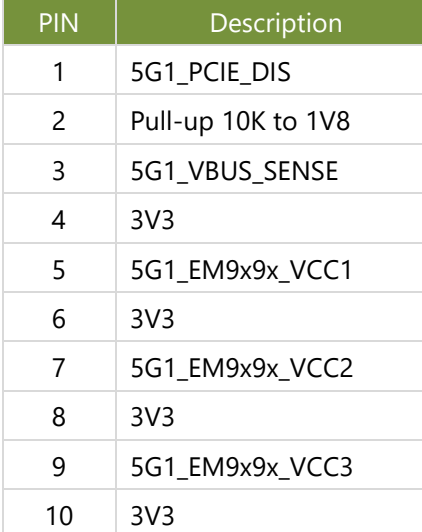

#### **DIO1**

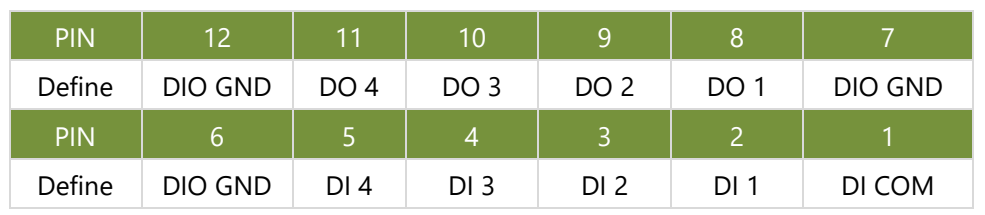

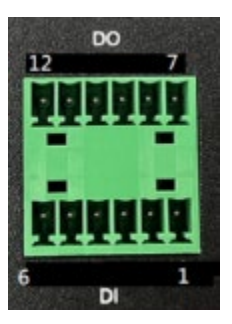

### **COM1**

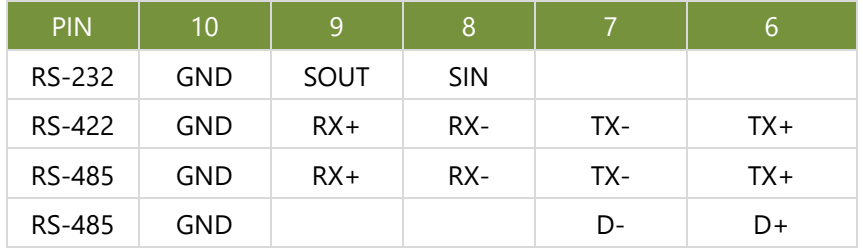

### **COM2**

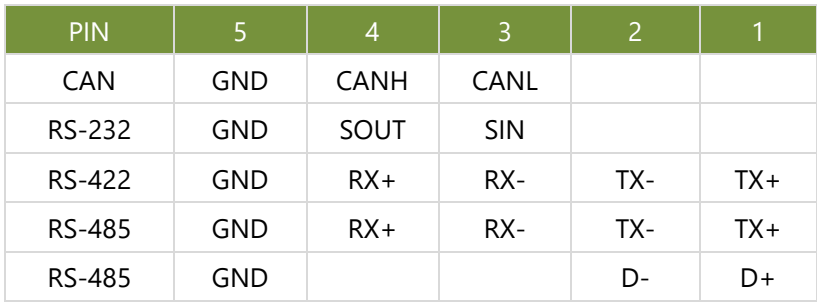

### **NGFF1: M.2 M-Key**

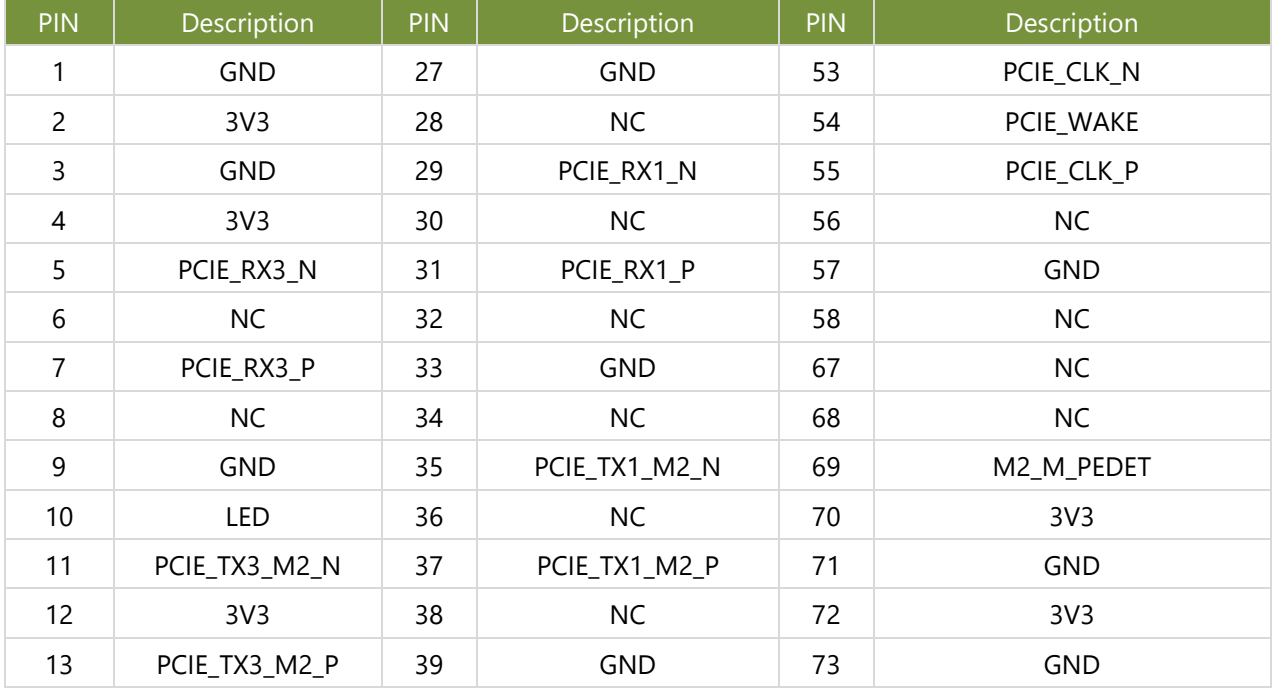

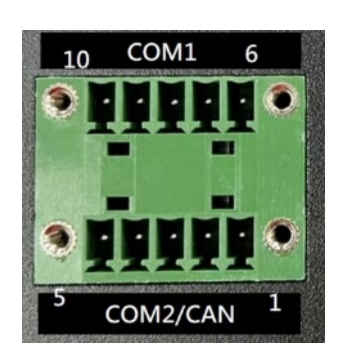

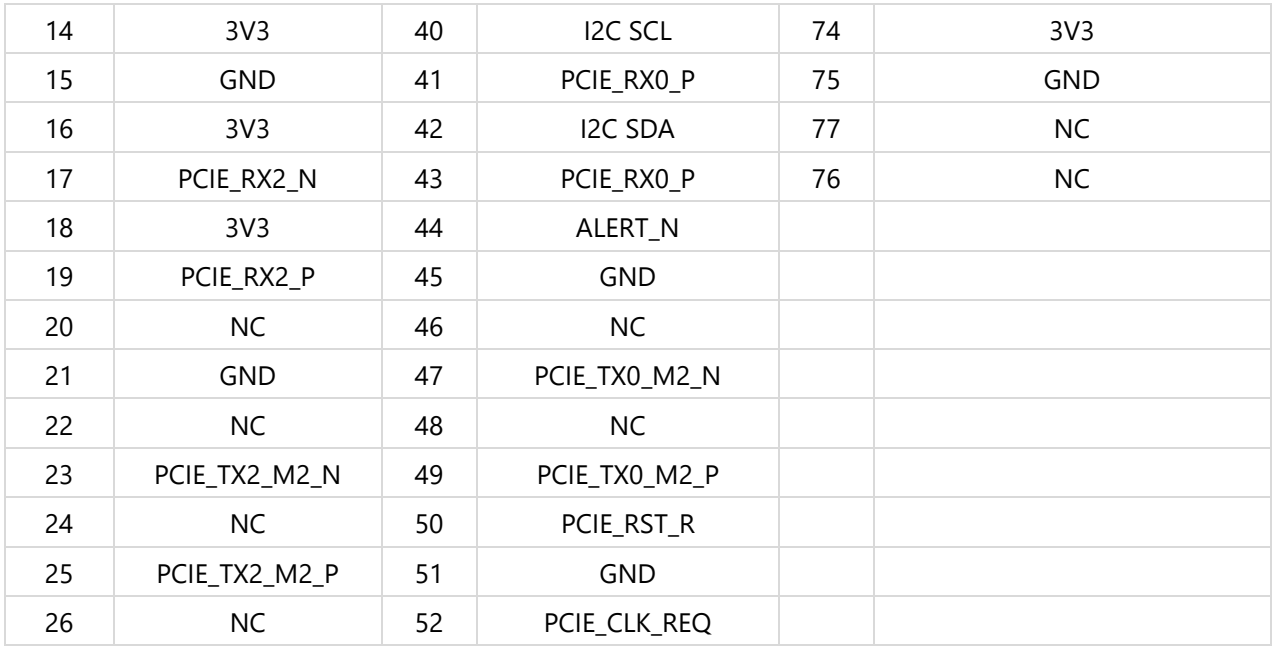

### **J6: M.2 B-Key**

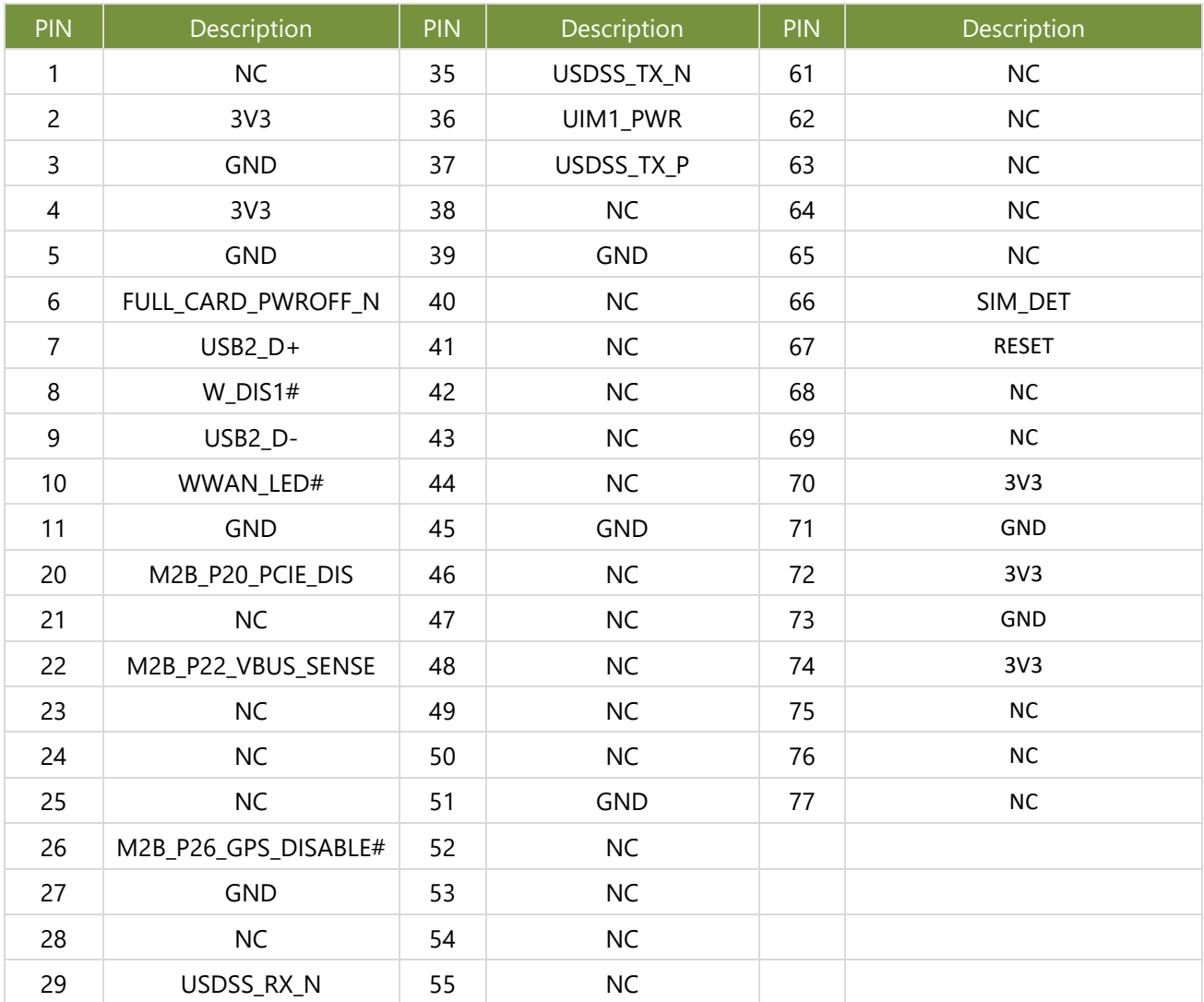

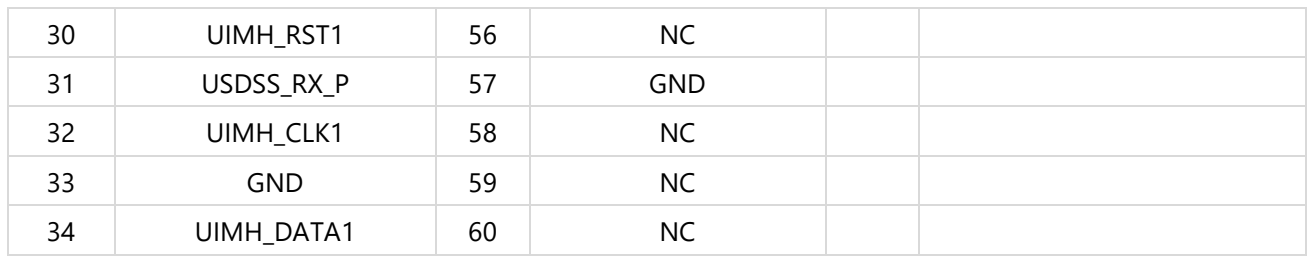

### **M2\_E\_KEY1: M.2 E-Key**

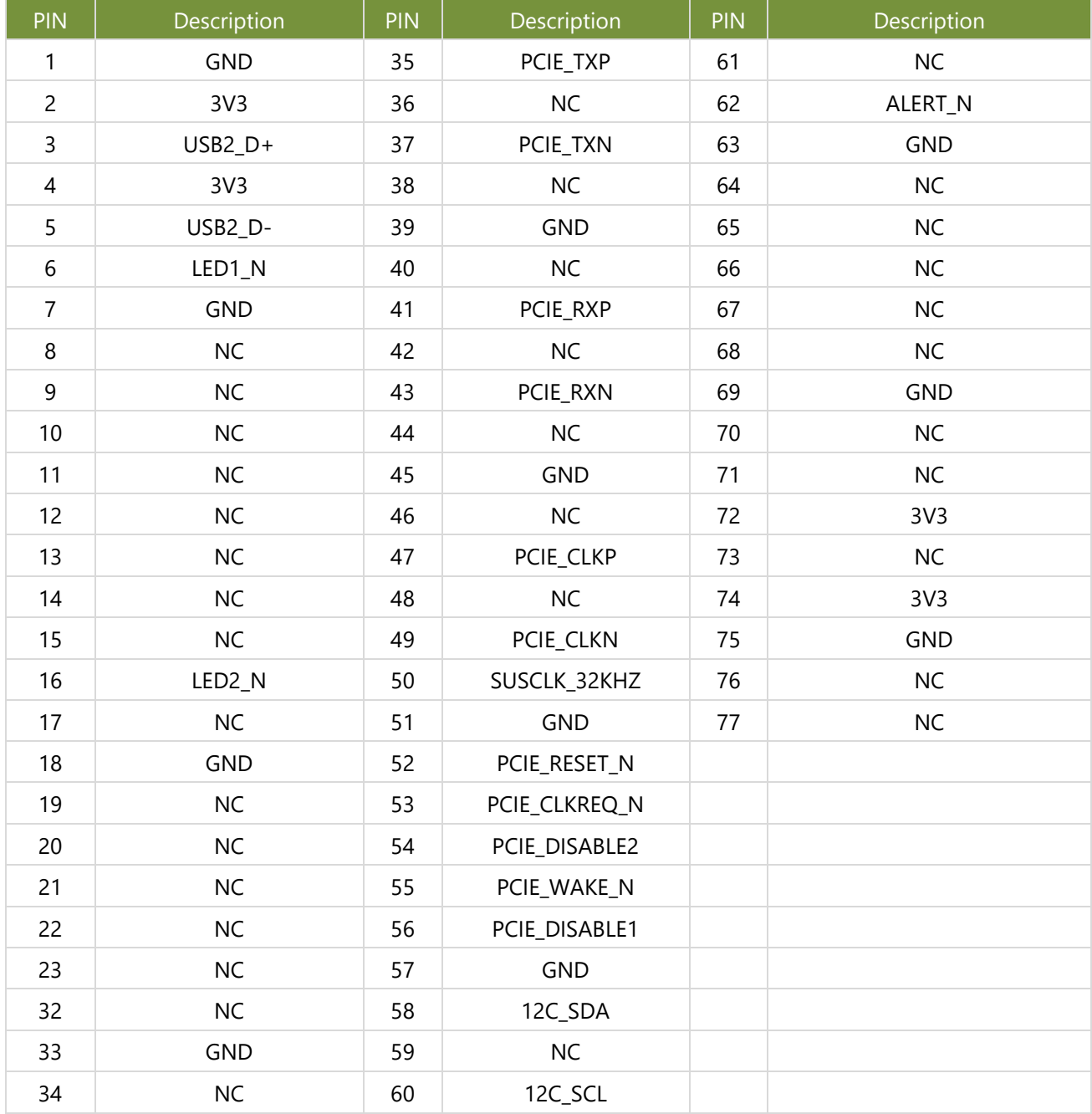

### <span id="page-21-0"></span>**CHAPTER 3: HARDWARE SETUP**

To reduce the risk of personal injury, electric shock, or damage to the unit, please remove all power connections to completely shut down the device, and wear ESD protection gloves when handling the installation steps.

### Opening the Chassis

1. Power off the system and disconnect the power cord. Turn the system over. Unscrew the six (6) screws on the bottom chassis cover.

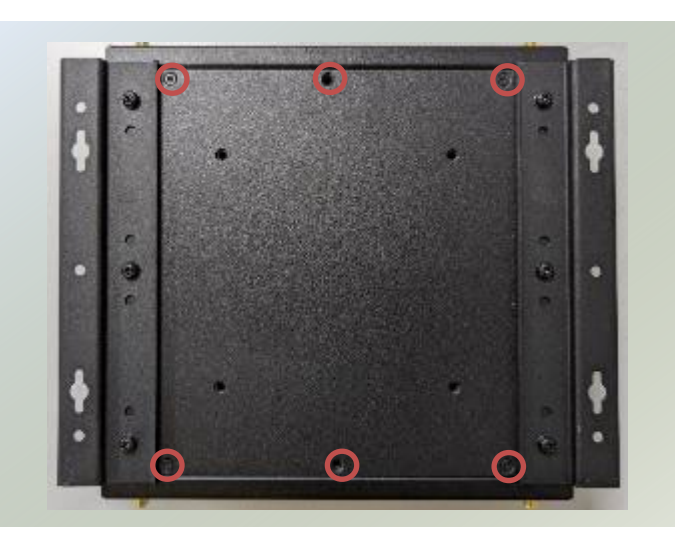

2. Lift and open the chassis.

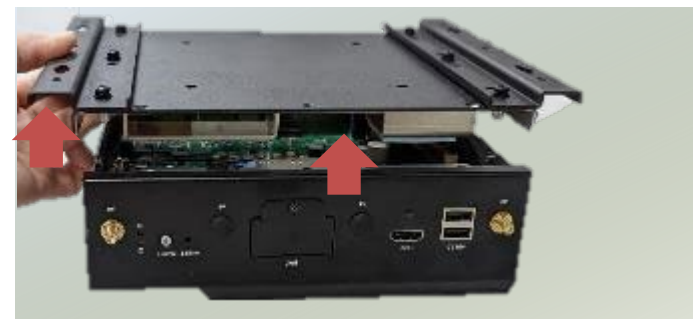

### <span id="page-22-0"></span>Installing Storage Module Card (Optional)

The system supports one M.2 M-Key module card for additional memory storage. Please follow the steps for installation.

- 1. Power off the system, turn the system around, and open the bottom chassis cover.
- 2. Locate the M.2 M-Key slot on the motherboard.

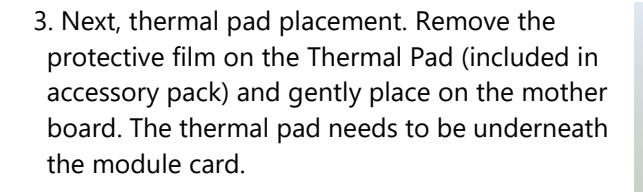

- 4. Align the notch of the M.2 storage module card with the socket key in the pin slot.
- 5. Insert the M.2 module card pins at 30 degrees into the socket until it is fully seated.

6. Push down on the module card and secure it with one screw.

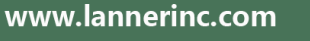

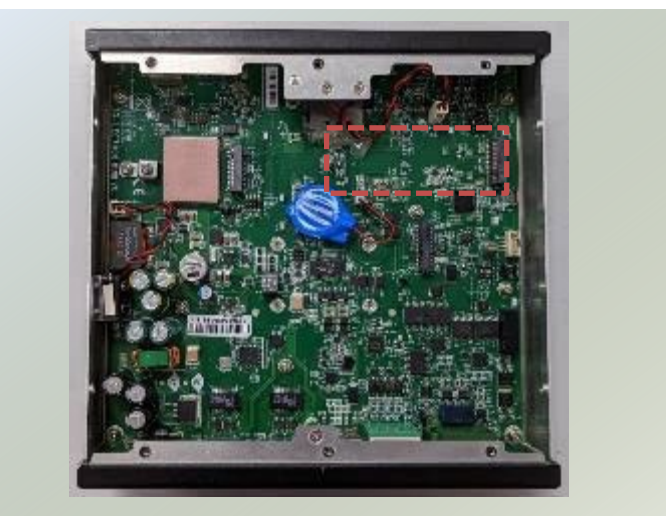

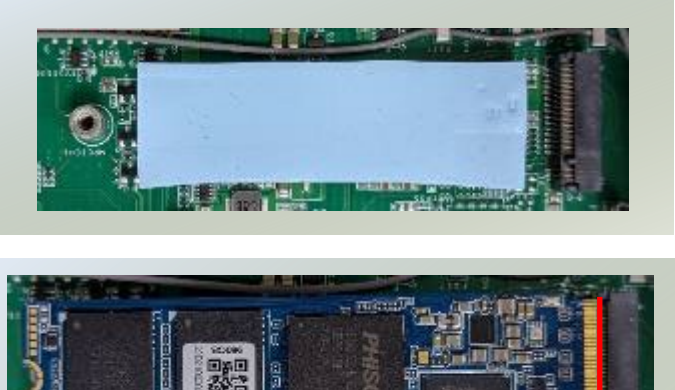

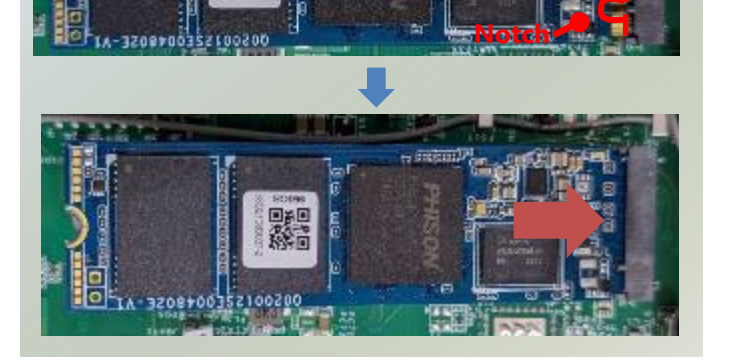

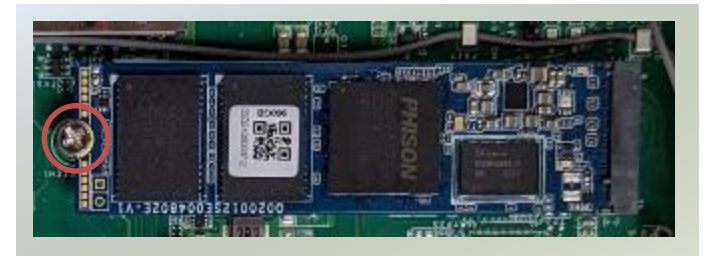

### <span id="page-23-0"></span>Installing Wi-Fi Module Card (Optional)

The system supports one M.2 E-Key slot for a Wi-Fi module card, an optional accessory. Wi-Fi module requires two antennas. Please follow the steps to install the Wi-Fi module card.

- 1. Power off the system, turn the system around, and open the bottom chassis cover.
- 2. Locate the M.2 E-Key slot on the motherboard.

- 3. Next, thermal pad placement. Remove the protective film on the thermal pad (included in accessory pack) and gently place on the motherboard. The thermal pad needs to be underneath the module card.
- 3. Align the notch of the Wi-Fi module card with the socket key in the pin slot.
- 4. Insert the Wi-Fi module card pins at 30 degrees into the socket until it is fully seated.
- 5. Push down on the module card and secure it with one screw.

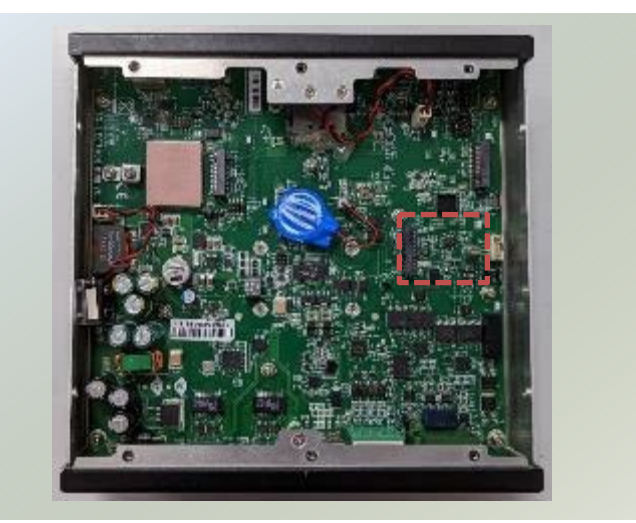

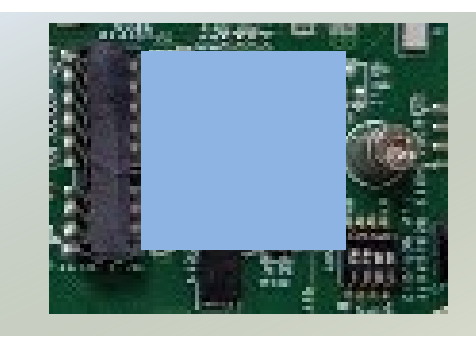

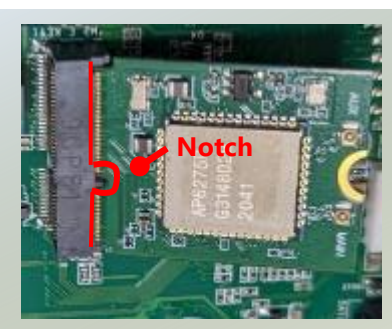

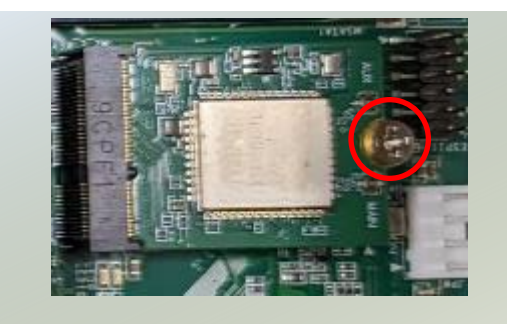

### **Installing Wi-Fi Antennas**

**Front Panel**

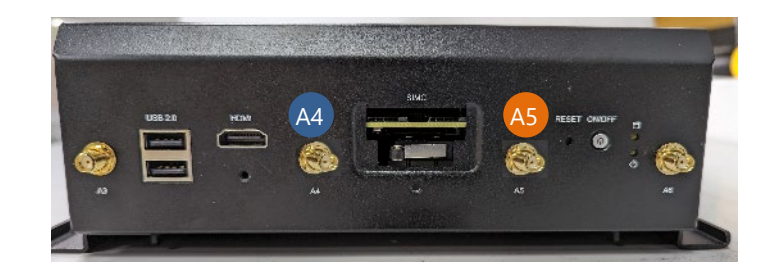

1. Locate the two (2) antenna locations (A4, A5). Locate the two (2) IPEX connectors on the 5G module card.

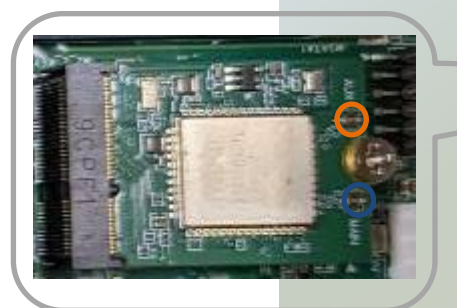

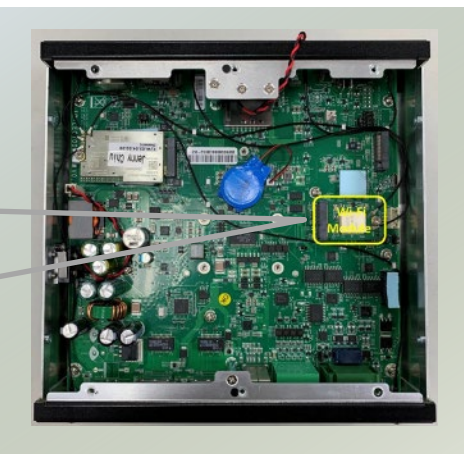

2. Connect the RF cables to the 5G module card.

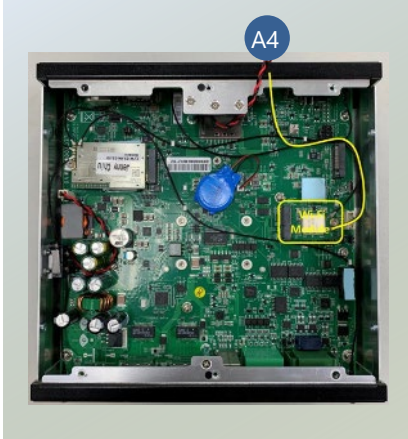

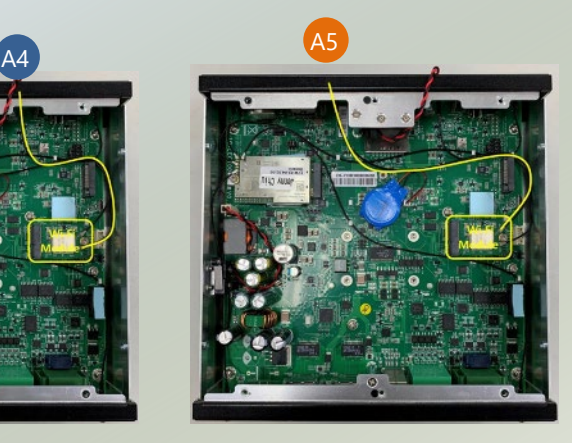

3. Screw on the two (2) antennas on the outside of the system.

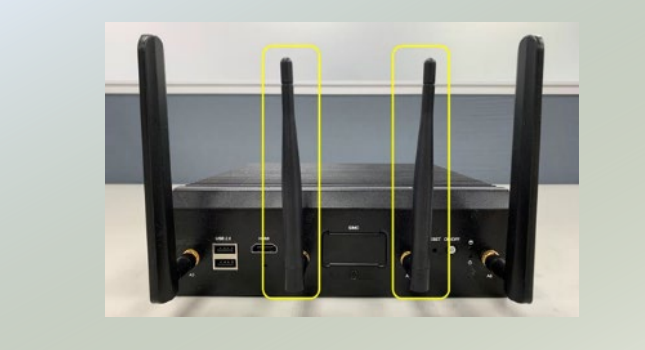

### <span id="page-25-0"></span>Installing 5G Module Card (Optional)

This system features one M.2 B-Key slot for a 5G module card, supporting a dual SIM design. 5G module will require four antennas. Please follow the procedures for the installation of the 5G module card.

- 1. Power off the system, turn the system around, and open the bottom chassis cover.
- 2. Locate the M.2 B-Key slot on the motherboard.

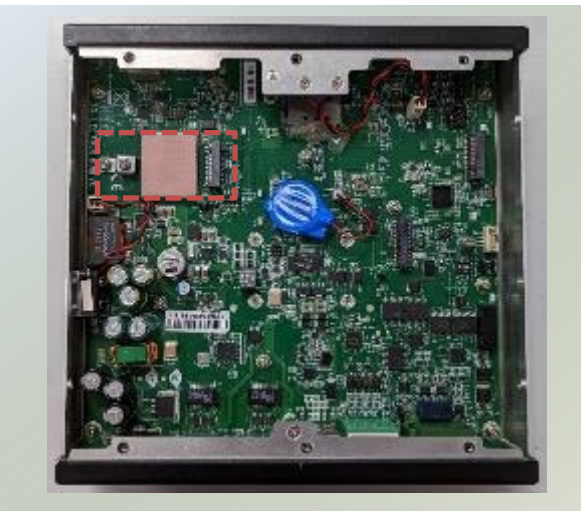

- 3. Next, thermal pad placement. Remove the protective film on the thermal pad (included in accessory pack) and gently place on the motherboard. The thermal pad needs to be underneath the module card.
- 4. Align the notch of the 5G module card with the socket key in the pin slot.
- 5. Insert the 5G module card pins at 30 degrees into the socket until it is fully seated.

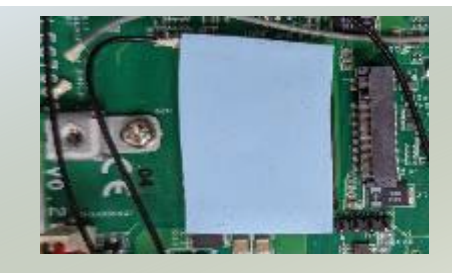

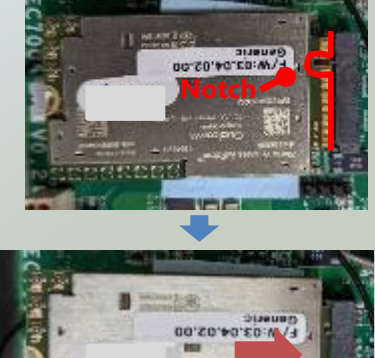

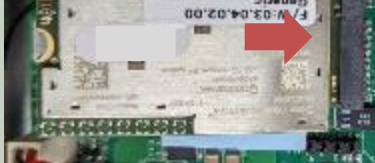

6. Push down on the module card and secure it with one screw.

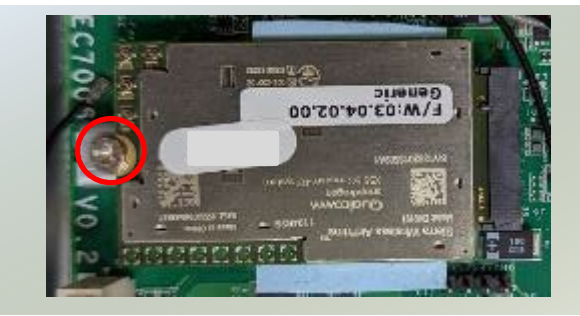

### **Installing 5G Antennas**

### **Rear & Front Panel**

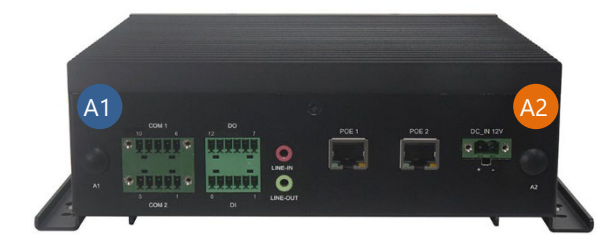

Locate the four (4) antenna locations (A1, A2, A3, A6). Locate the four (4) IPEX connectors on the 5G module card.

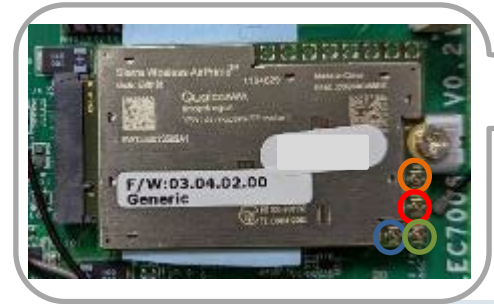

2. Connect the RF cables to the 5G module card.

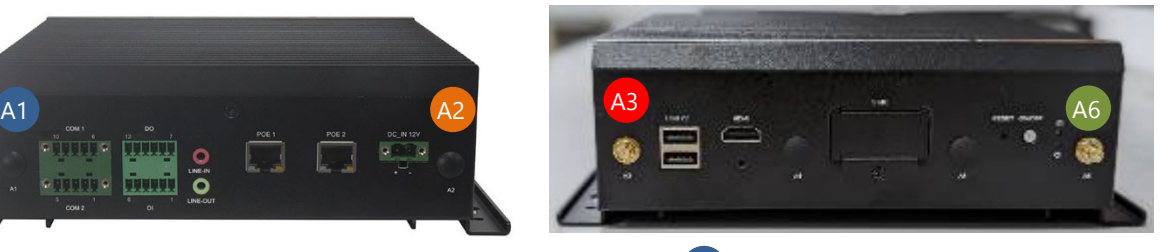

A1

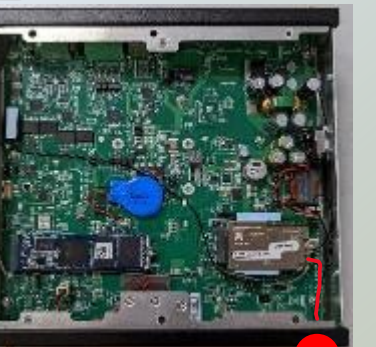

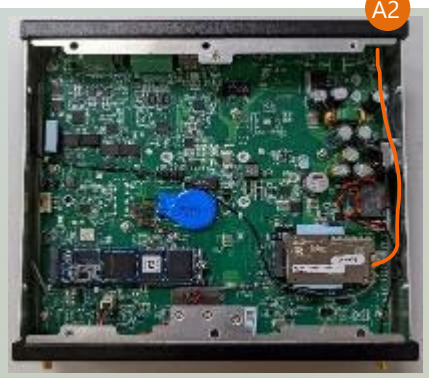

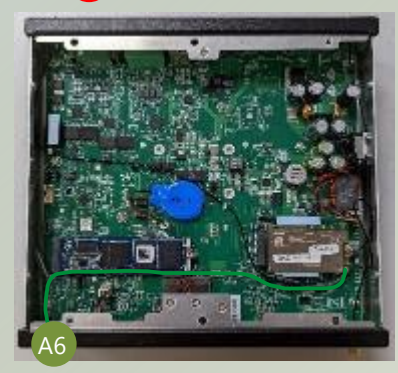

A3

3. Screw on the four (4) antennas to the outside of the system.

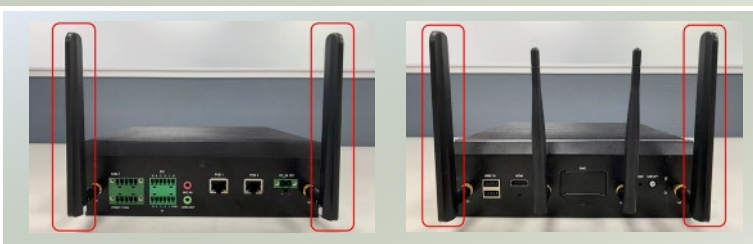

### <span id="page-27-0"></span>Installing Nano SIM Card

The SIM slot on the front panel supports 2x Nano SIM cards. The SIM socket supports the push-push mechanism, allowing inserting and ejecting the SIM card to be as easy as one push.

- 1. Locate the SIM card cover on the front panel.
- 2. Loosen and unscrew the one screw on the SIM card cover and remove the cover.

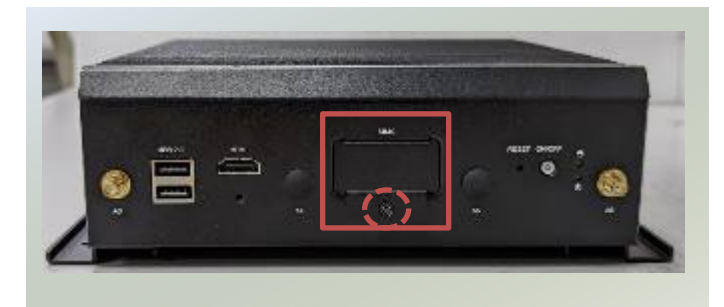

3. Two Nano SIM cards can be placed on the top layer. Insert and push the SIM card, gold contacts facing downwards, all the way in until it clicks into place. Repeat if placing two SIM cards.

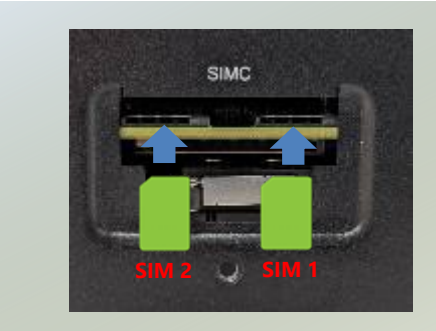

- 4. To remove the SIM card, use your fingertips to push it once, to have the card automatically eject.
- 5. Place the cover back and secure with one screw.

### <span id="page-28-0"></span>Wall Mounting

The system can be mounted on a flat surfaced wall. Please take the following into considerations when mounting the system onto the wall.

**1.** Fix the wallmount brackets onto the system bottom by securing them with **six** provided screws.

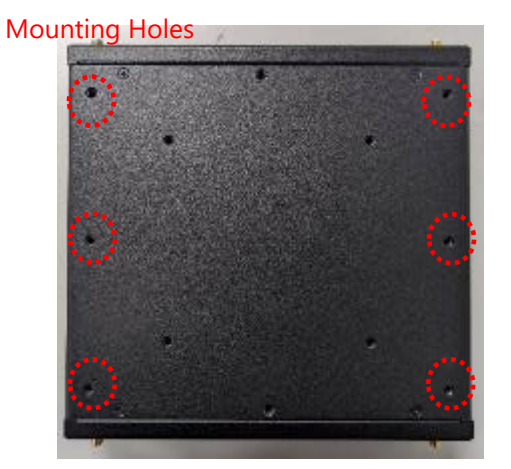

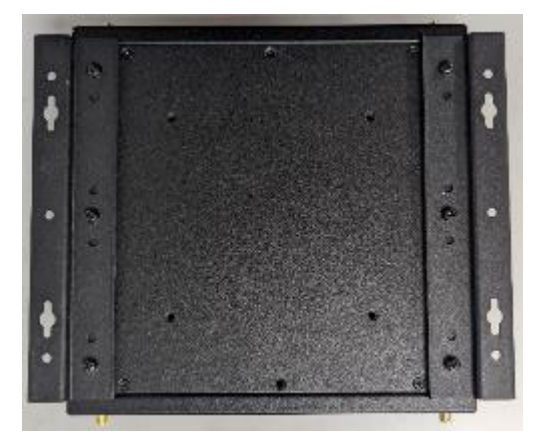

**2.** On the wall, measure the exact place where you want to hang the system, and drill four holes that match the four mounting holes on both brackets.

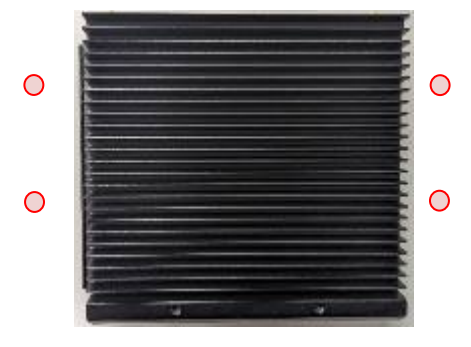

**3.** Insert **four** (4) anchoring bolts into the holes.

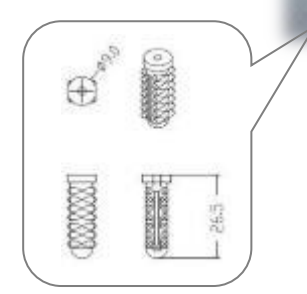

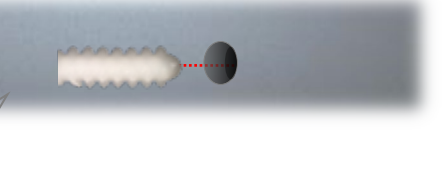

**4.** Align the four mounting holes on the system's brackets with the four anchoring bolts you just installed on the wall.

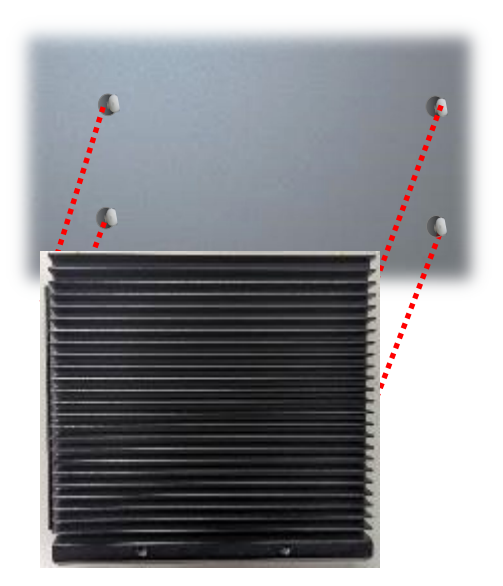

**5.** Drive **four** (4) long screws into the anchoring bolts to secure the system.

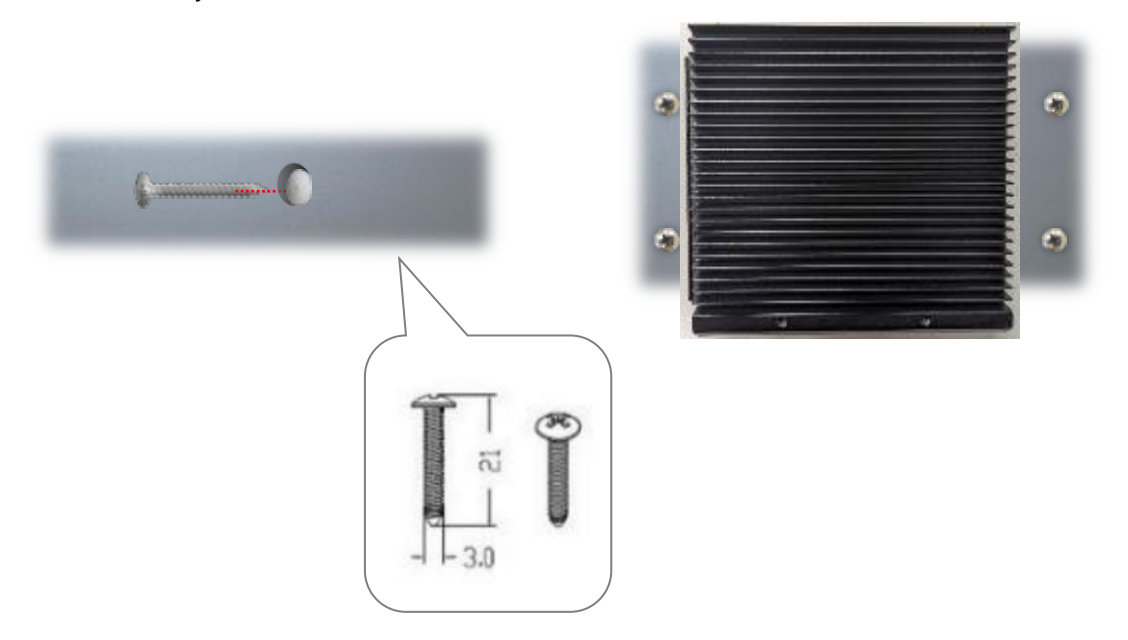

# <span id="page-30-0"></span>**CHAPTER 4: INITIAL SETUP AND PERIPHERAL CONTROL**

### <span id="page-30-1"></span>Initial Setup

EAI-I131 uses NVIDIA® JetPack 5.1.1 version.

The latest version of the software installation package can be found on [Lanner Developer Site](https://link.lannerinc.com/secure-download/auth) page with a login account and password. For technical support or register for a Lanner Account, please contact your distributor or sales representative, or submit a request at our [Lanner Technical Support](https://lannerinc.com/contact/technical-support) to contact our technical support department.

### <span id="page-30-2"></span>Peripheral Control

The Read and Write control by i2c driver.

### **Version**

MCU FW Version: CMD: 0x13h Data Width: 2 Bytes

~#i2ctransfer -f -y 2 w1@0x37 0x13 r2 0x00 0x0a

### **DIGITAL\_OUT**

CMD: 0x21

Data Width: 1

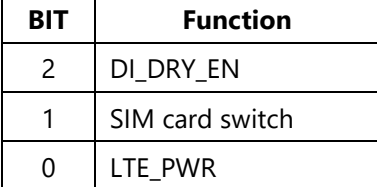

### **DI\_DRY\_EN**

0-Wet Power enable (Default)

1-Dry Power enable

### **SIM Card Switch**

0-SIM I (Default) 1-SIM2

EAI-I131 User Manual

### **LTE\_PWR**

0-Enable power (Default)

1-Disable power

#### **COM1\_MODE**

CMD: 0x3c Data Width: 1

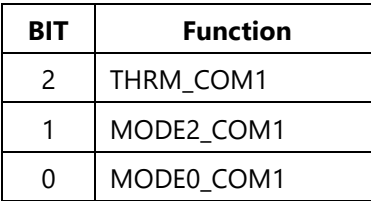

### **THRM\_COM1**: The terminal resistor of RS422 and RS485 for COM1

1-Enable

0-Disable (Default)

### **Mode2,0**

00 = Loop Back (Default)

 $01 = RS232$ 

 $11 = RSA22$ 

 $10 = RSA85$ 

### **COM2\_MODE**

CMD: 0x3d

Data Width: 1

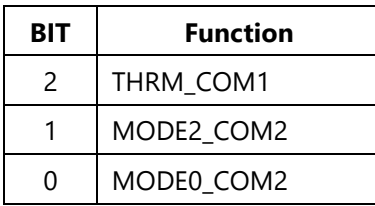

#### **THRM\_COM2**: The terminal resistor of RS422 and RS485 for COM2

1-Enable

0-Disable (Default)

### **Mode2,0**

00 = Loop Back (Default)

 $01 = RS232$ 

 $11 = RSA22$ 

 $10 = RS485$ 

#### **DIGITAL\_DO**

CMD: 0x23

#### Data Width: 1

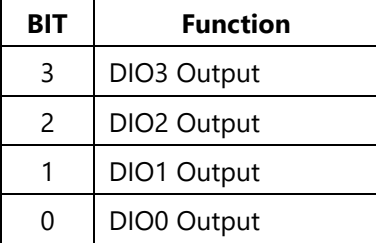

### **DIGITAL\_DI**

CMD: 0x22

Data Width: 1

DIGITAL\_OUT bit2 must set 1.

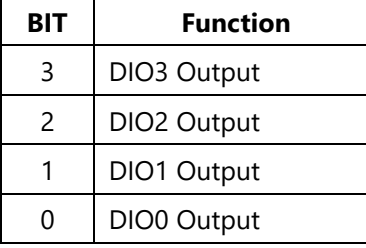

Note: When the voltage gets High, the register will display Low.

### **CASE\_STATUS (RO)**

CMD: 0x41

Data Width: 1

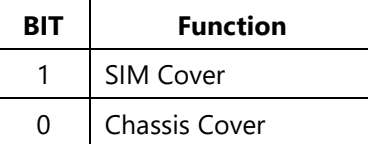

### **SIM Cover**: real-time status

0-Close

1-Open

### **Chassis Cover**: real-time status

0-Close

1-Open

### **CASE\_TOUCHED**

CMD: 0x40

Data Width: 1

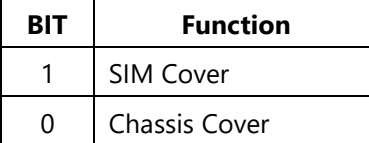

#### **SIM Cover**: touched status

0-Normal

1-Trigger

### **Chassis Cover**: touched status

0-Normal

1-Trigger

Write 0: Lock Current Status. If any change, the status will set 1, keep status until cleared.

### **POE Control**

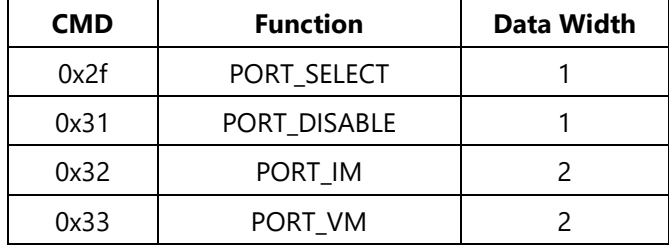

### Test Sample

#### **COM1/COM2**

### Pin define

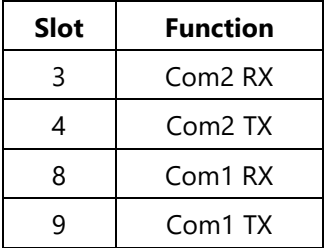

#### **UART Config Tool**

```
~# ./eai i131 uart conf.sh
Usage : ./eai i131 uart conf.sh [UART] [Mode]
Uart : 1 for COM1
       2 for COM2
       3 initial RTS
Mode: 1 for RS232
       2 for RS422/RS485(Full) with Disable Terminator Resistor
       3 for RS422/RS485(Full) with Enable Terminator Resistor
       4 for RS485(Half) with Disable Terminator Resistor
       5 for RS485(Half)
                             with Enable Terminator Resistor
       6 for RTS Transmit
       7 for RTS Receive
-\#
```
### **Software Setting**

~# stty -F /dev/ttyTHS0 115200 -echo -echoe

~# sty -F /dev/ttyTHS1 115200 echo echoe

Enable COM1 / COM2 RS232:

```
~\sim# i2ctransfer -f -y 2 w2@0x37 0x3c 0x01 ; sleep 1
~\sim# i2ctransfer -f -y 2 w2@0x37 0x3c r1
0x01\sim# i2ctransfer -f -y 2 w2@0x37 0x3d 0x01 ; sleep 1
~\sim# i2ctransfer -f -y 2 w2@0x37 0x3d r1
0x01
```
Enable COM1 / COM2 RS422 / RS485 (Full):

```
~# i2ctransfer -f -y 2 w2@0x37 0x3c 0x07 ; sleep 1
\sim# i2ctransfer -f - y 2 w1@0x37 0x3c r1
0x07~# i2ctransfer -f -y 2 w2@0x37 0x3d 0x07 ; sleep 1
~# i2ctransfer -f -y 2 w1@0x37 0x3d r1
0x07\sim# ./eai_i131_uart_conf.sh 3
Initial GPIO RTS default value to 1
```
Enable COM1 / COM2 RS485(Half): COM1 TX COM RX

```
~# i2ctransfer -f -y 2 w2@0x37 0x3c 0x06 ; sleep 1
~# i2ctransfer -f -y 2 w1@0x37 0x3c r1
0x06\sim# i2ctransfer -f -y 2 w2@0x37 0x3d 0x06 ; sleep 1
~# i2ctransfer -f -y 2 w1@0x37 0x3d r1
0x06~+ ./eai il31 uart conf.sh 3
Initial GPIO RTS default value to 1
\sim# ./eai i131 uart conf.sh 1 6
com1 set RTS to Transmit, value=0
\sim# ./eai i131 uart conf.sh 2 7
com2 set RTS to Receive, value=1
```
#### **DIDO**

Pin define

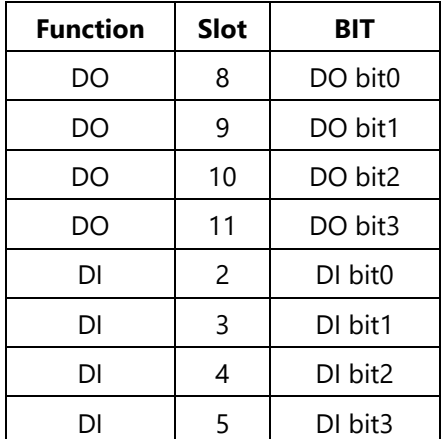

### **Software Setting**

Enable DIDO Dry Power enable, DIGITAL\_OUT Bit2 = 1

 $~\sim$ # i2ctransfer -f -y 2 w1@0x37 0x21 r1  $0x0$  $~\sim$ # i2ctransfer -f -y 2 w2@0x37 0x21 0x4

### **DI Setting**

```
DI (RO)
~\sim# i2ctransfer -f -y 2 w1@0x37 0x22 r1
0x0
```
### **DO Setting**

DO (RW): Loopback Test

```
~# i2ctransfer -f -y 2 w2@0x37 0x23 0x0 ; sleep 1
~# i2ctransfer -f -y 2 w1@0x37 0x22 r1
0x0f~# i2ctransfer -f -y 2 w2@0x37 0x23 15 ; sleep 1
~# i2ctransfer -f -y 2 w1@0x37 0x22 r1
0x00
```
### **Chassis and SIM Cover**

Pin define

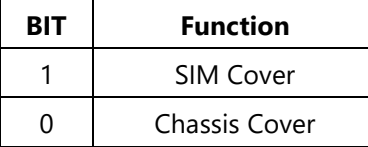

#### **Software Setting**

Get current case status

0-Case Open

1-Case Close

```
~\sim# i2ctransfer -f -y 2 w1@0x37 0x41 r1
0x00
```
#### **Get Touched Status**

1. Check case status must be 0

```
~\sim# i2ctransfer -f -y 2 w1@0x37 0x41 r1
0x00
```
2. To clear case\_touch, lock current status for close status. If open, that status will set.

```
~\sim# i2ctransfer -f -y 2 w2@0x37 0x40 0
~\sim# i2ctransfer -f -y 2 w1@0x37 0x40 r1
0x00/**open sim's Cover ***/~\sim# i2ctransfer -f -y 2 w1@0x37 0x40 r1
0x02/**open Chassis Cover ***/
\sim# i2ctransfer -f -y 2 w1@0x37 0x40 r1
0x03
```
#### **Audio Control**

#### **Software Setting**

Enable Audio Line-in / Line-out

```
amixer -c 1 cset name='codec-x rate' 4
amixer -c 1 cset name='TI-TLV320 ADCFGA Left Mute Switch' 0
amixer -c 1 cset name='TI-TLV320 ADCFGA Right Mute Switch' 0
amixer -c 1 cset name='TI-TLV320 CM L to Left Mixer Negative Resistor' 2
amixer -c 1 cset name='TI-TLV320 CM R to Right Mixer Negative Resistor' 2
amixer -c 1 cset name='TI-TLV320 IN1 L to Left Mixer Positive Resistor' 2
amixer -c 1 cset name='TI-TLV320 IN1 R to Right Mixer Positive Resistor' 2
amixer -c 1 cset name='TI-TLV320 PCM Playback Volume' 70.70
amixer -c 1 cset name='TI-TLV320 LO Driver Gain Volume' 35,35
amixer -c 1 cset name='TI-TLV320 LOL Output Mixer L DAC Switch' 1
amixer -c 1 cset name='TI-TLV320 LOR Output Mixer R DAC Switch' 1
amixer -c 1 cset name='TI-TLV320 LO DAC Playback Switch' 1
```
#### **Record and Play**

 $\sim$ # arecord -D hw:APE,0 -r 48000 -c 2 -f S32\_LE record.wav  $\sim$ # aplay -D hw:APE,0 record.wav

#### **LTE Control**

#### **LTE Power Control**

```
\sim# i2ctransfer -f -y 2 w1@0x37 0x21 r1
0x00/***********SIM card 1 and LTE power down******************/
~\sim# i2ctransfer -f -y 2 w2@0x37 0x21 0x01
~\sim# i2ctransfer -f -y 2 w1@0x37 0x21 r1
0x01/***********SIM card 1 and LTE power on******************/
~\sim# i2ctransfer -f -y 2 w2@0x37 0x21 0x00
~\sim# i2ctransfer -f -y 2 w1@0x37 0x21 r1
0x00/***********SIM card 2 and LTE power down******************/
~\sim# i2ctransfer -f -y 2 w2@0x37 0x21 0x03
~\sim# i2ctransfer -f -y 2 w1@0x37 0x21 r1
0x03/***********SIM card 2 and LTE power on******************/
~\sim# i2ctransfer -f -y 2 w2@0x37 0x21 0x02
\sim# i2ctransfer -f -y 2 w1@0x37 0x21 r1
0x02
```
#### **PoE Control**

#### **PoE Disable**

```
//******Disable POE 1**************//
\sim# i2ctransfer -f -y 2 w2@0x37 0x2f 0
~\sim# i2ctransfer -f -y 2 w2@0x37 0x30 1
//******Disable POE 2**************//
\sim# i2ctransfer -f -y 2 w2@0x37 0x2f 1
\sim# i2ctransfer -f -y 2 w2@0x37 0x30 1
```
### **PoE1 IM and VM**

~# i2ctransfer -f -y 2 w2@0x37 0x2f 0 ~# i2ctransfer-f -y 2 w2@0x37 0x30 1 ~# i2ctransfer -f -y 2 w1@0x37 0x32 r2 ~# i2ctransfer -f -y 2 w1@0x37 0x33 r2 0x23 0xc0

#### **IM**

 $IM = (0x06 * 256 + 0x35) * 122.07 = 193969.23 uA$ 

#### **VM**

VM =  $(0X23 * 256 + 0xc0) * 5.835 = 53401.920$  mV

# <span id="page-38-0"></span>**APPENDIX A: LED INDICATOR EXPLANATIONS**

### **RJ-45 LAN LED**

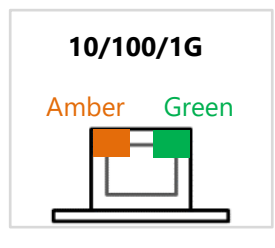

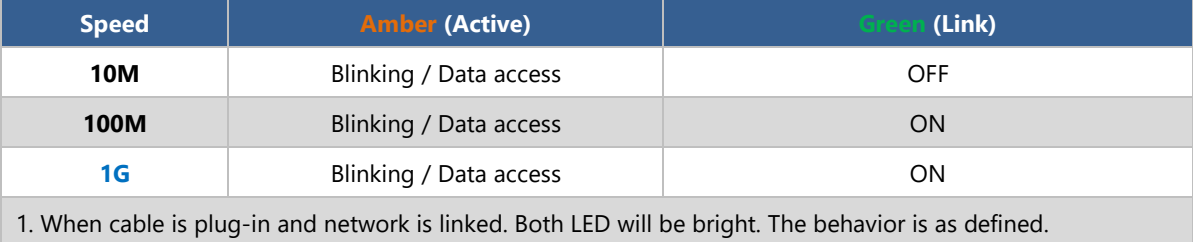

2. Without the Cable plug-in, the LED should be off.

3. If LAN Driver controls the LED, the behavior will follow the driver.

# <span id="page-39-0"></span>**APPENDIX B: TERMS AND CONDITIONS**

### <span id="page-39-1"></span>Warranty Policy

- **1.** All products are under warranty against defects in materials and workmanship for a period of one year from the date of purchase.
- **2.** The buyer will bear the return freight charges for goods returned for repair within the warranty period; whereas the manufacturer will bear the after service freight charges for goods returned to the user.
- **3.** The buyer will pay for the repair (for replaced components plus service time) and transportation charges (both ways) for items after the expiration of the warranty period.
- **4.** If the RMA Service Request Form does not meet the stated requirement as listed on "RMA Service," RMA goods will be returned at customer's expense.
- **5.** The following conditions are excluded from this warranty:
	- $\blacktriangleright$  Improper or inadequate maintenance by the customer
	- Unauthorized modification, misuse, or reversed engineering of the product
	- $\triangleright$  Operation outside of the environmental specifications for the product.

### RMA Service

### **Requesting an RMA#**

- **1.** To obtain an RMA number, simply fill out and fax the "RMA Request Form" to your supplier.
- **2.** The customer is required to fill out the problem code as listed. If your problem is not among the codes listed, please write the symptom description in the remarks box.
- **3.** Ship the defective unit(s) on freight prepaid terms. Use the original packing materials when possible.
- **4.** Mark the RMA# clearly on the box.

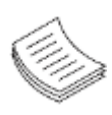

**Note**: Customer is responsible for shipping damage(s) resulting from inadequate/loose packing of the defective unit(s). All RMA# are valid for 30 days only; RMA goods received after the effective RMA# period will be rejected.

### RMA Service Request Form

When requesting RMA service, please fill out the following form. Without this form enclosed, your RMA cannot be processed.

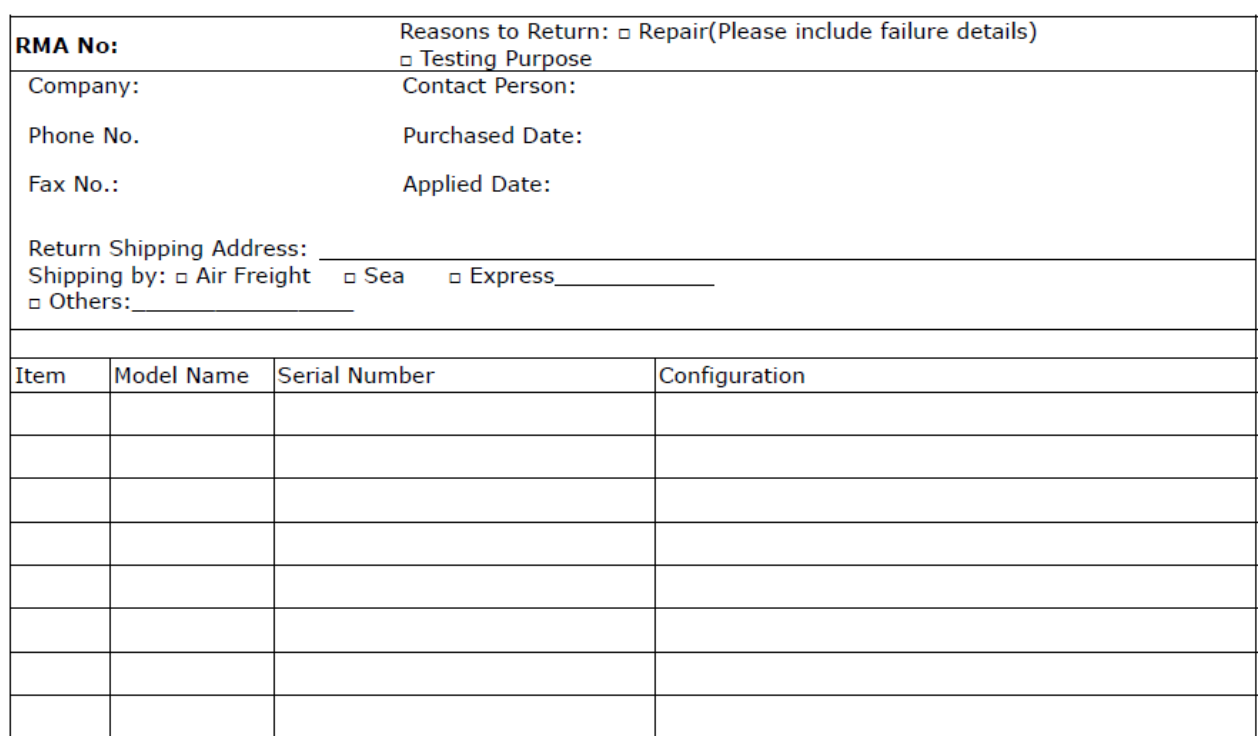

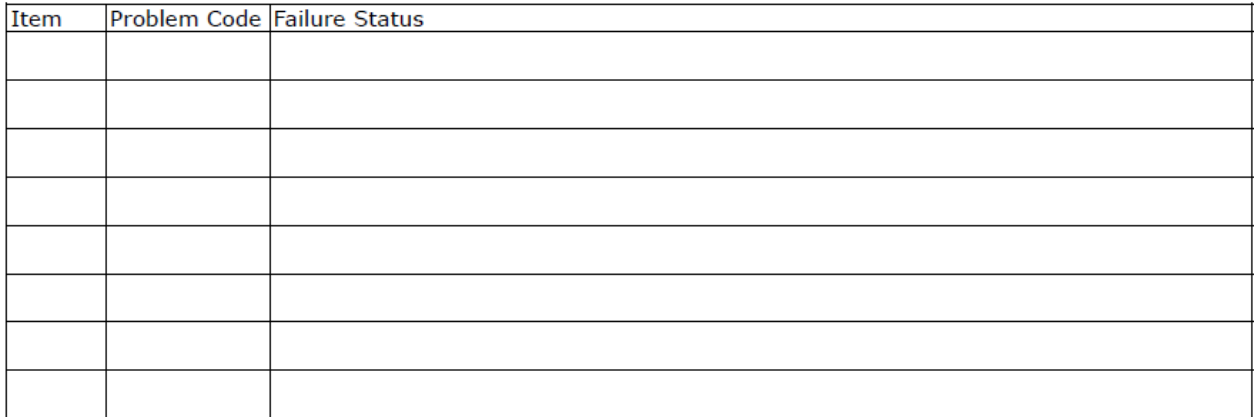

\*Problem Code: 01:D.O.A. 02: Second Time **R.M.A.** 03: CMOS Data Lost 04: FDC Fail 05: HDC Fail 06: Bad Slot

- 07: BIOS Problem 08: Keyboard Controller Fail 09: Cache RMA Problem 10: Memory Socket Bad 11: Hang Up Software 12: Out Look Damage
- 13: SCSI 14: LPT Port 15: PS2 16: LAN 17: COM Port 18: Watchdog Timer 24: Others (Pls specify)
- 19: DIO 20: Buzzer 21: Shut Down 22: Panel Fail 23: CRT Fail

#### **Request Party**

#### **Confirmed By Supplier**

#### **Authorized Signature / Date**

#### **Authorized Signature / Date**

41